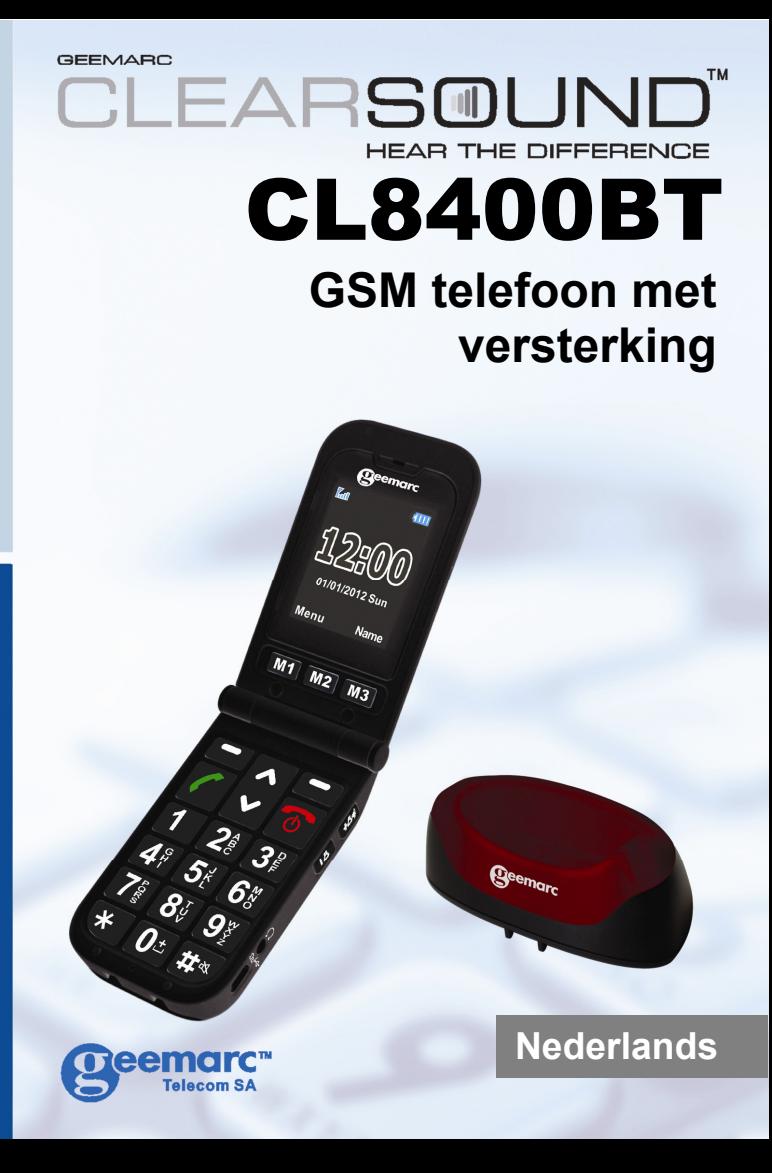

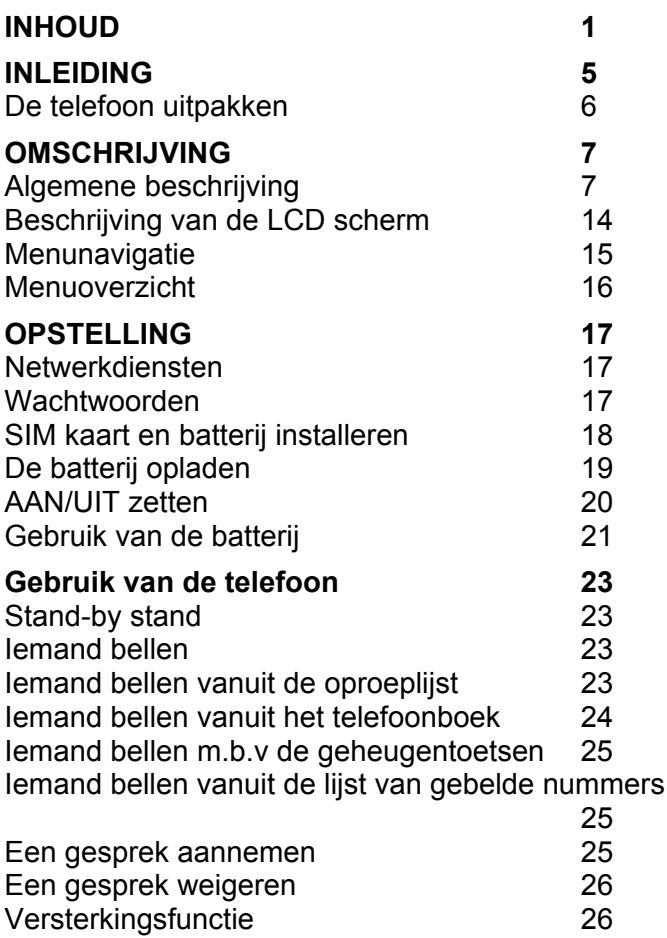

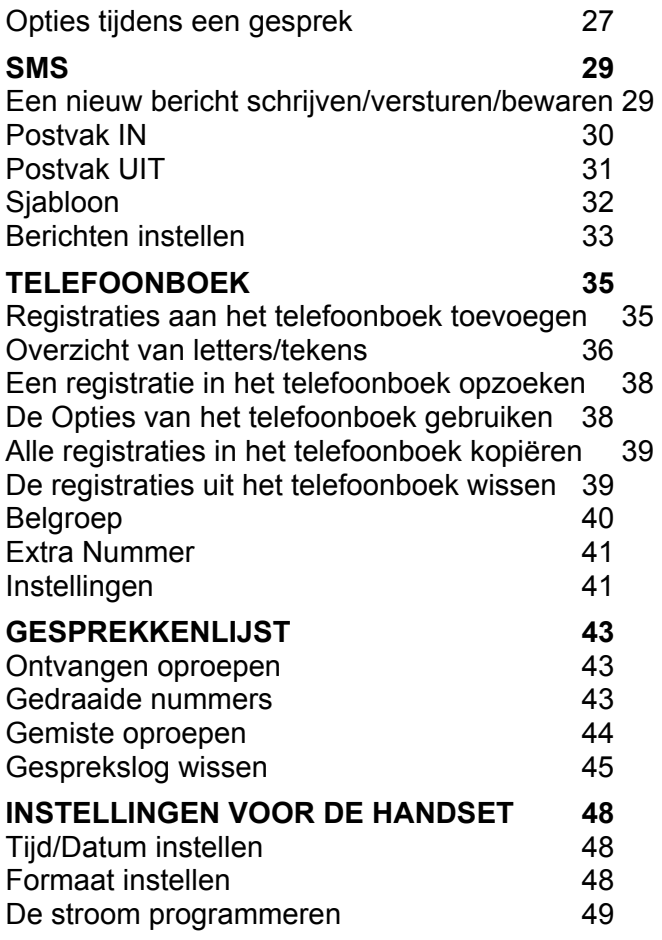

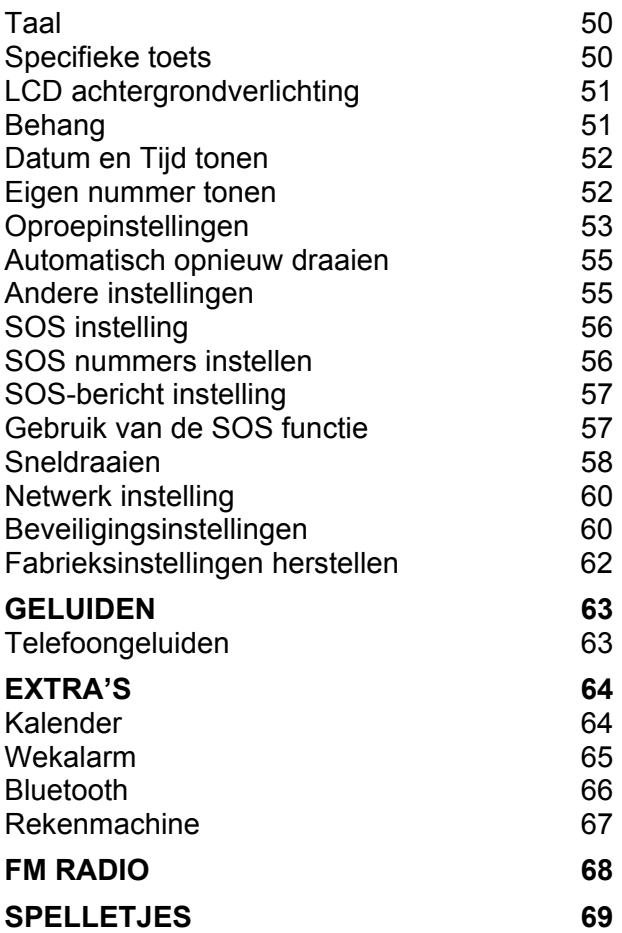

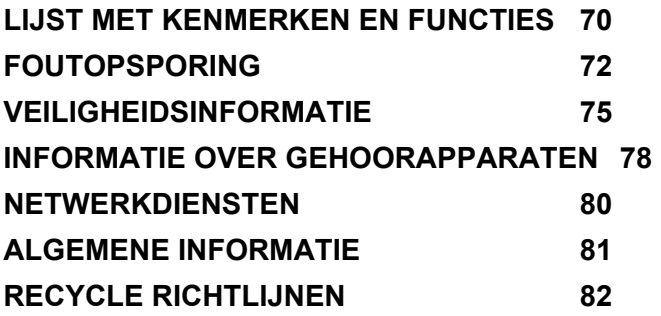

## **INLEIDING**

Gefeliciteerd met de aanschaf van uw Geemarc CL8400BT telefoon. Deze telefoon is compatibel met gehoorapparaten. Het heeft vele functies zoals een wekker, een kalender, SMS tekstberichten, een telefoonboek, een oproeplijst, een luidspreker en knoppen voor verkort draaien. Er is ook een optie waarin zes nummers geprogrammeerd kunnen worden als contactnummers voor noodgevallen. In geval van nood kunnen deze contactnummers gebeld worden en een SMS bericht naar hen gestuurd worden met een druk op de betreffende knop.

De lettergrootte op de gekleurde LCD display is groot en de knoppen van het toetsenbord zijn goed te zien en gemakkelijk te gebruiken. Deze mobiele telefoon geeft een luid belsignaal en een sterke trilinstelling. Al deze kenmerken maken deze telefoon zeer geschikt voor ouderen, hardhorende of slechtziende mensen of mensen die eenvoudigweg met het grootste gemak contact willen houden.

Om de mogelijkheden van uw Geemarc telefoon volledig te benutten is het van belang dat u eerst de onderstaande instructies leest. Bewaar deze gebruikshandleiding voor toekomstige raadpleging op een veilige plek. Deze handleiding legt u uit hoe u de telefoon moet

gebruiken.

#### **GSMCL8400BT**

## **INLEIDING**

### **De telefoon uitpakken**

Wanneer u de telefoon uitpakt, moet u het volgende vinden in de verpakking:

- 1 handset voor de GSMCL8400BT mobiele telefoon
- 1 tafeloplader
- 1 adapter voor de netvoeding
- 1 Lithium-Polymeer oplaadbare batterij
- 1 Gebruikshandleiding

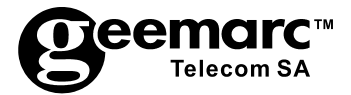

Bezoek ons op www.geemarc.com voor productondersteuning en hulp.

### **Algemene beschrijving**

#### **Beschrijving van de handset (voor- & achterkant)**

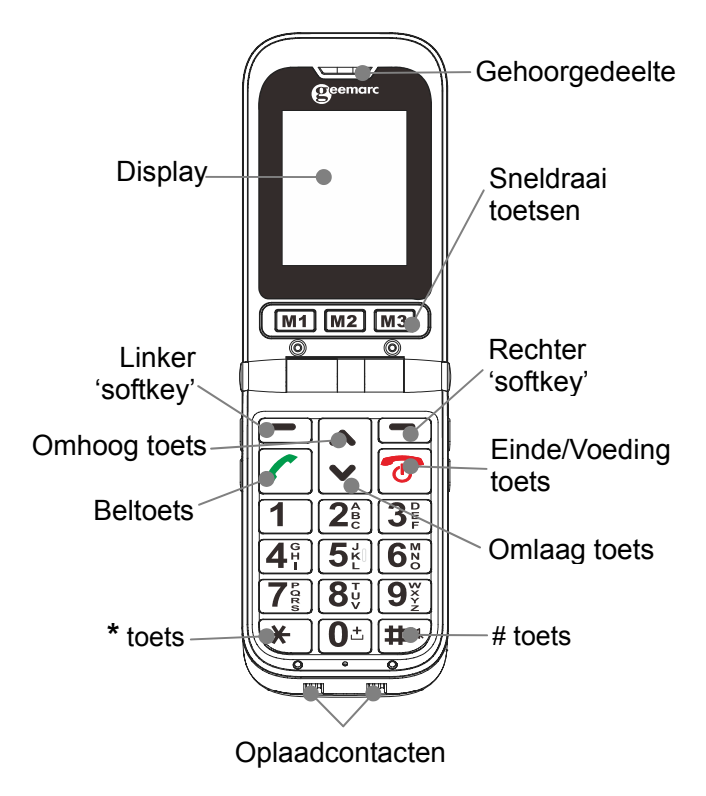

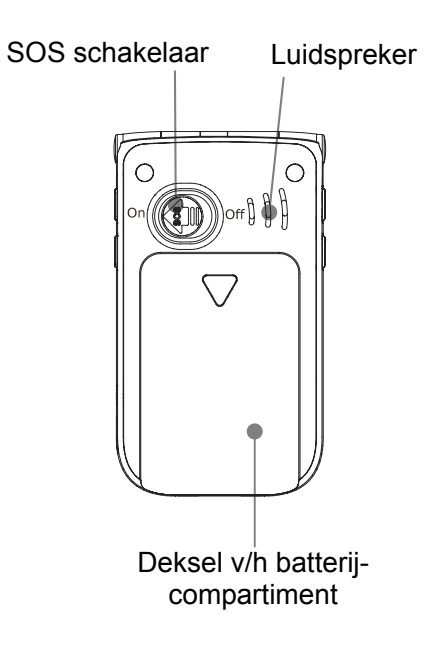

#### **Beschrijving van de handset (linker- & rechterkant)**

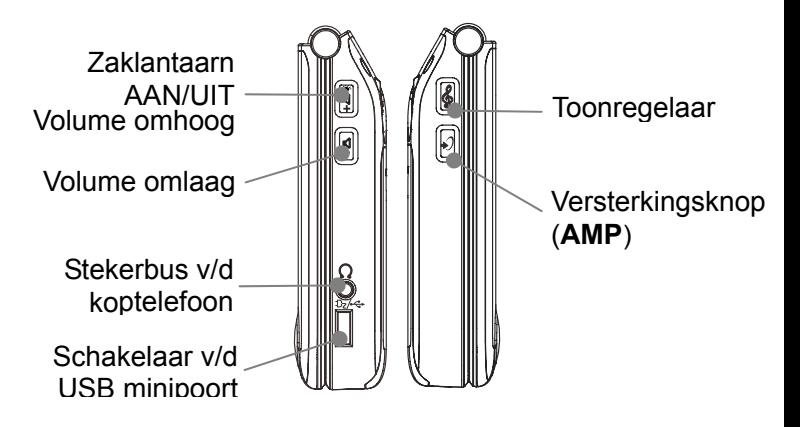

**Oplader Achterkant** 

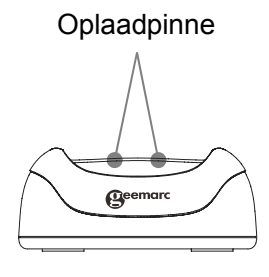

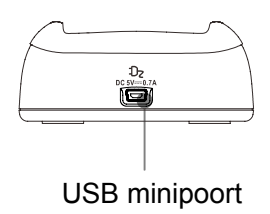

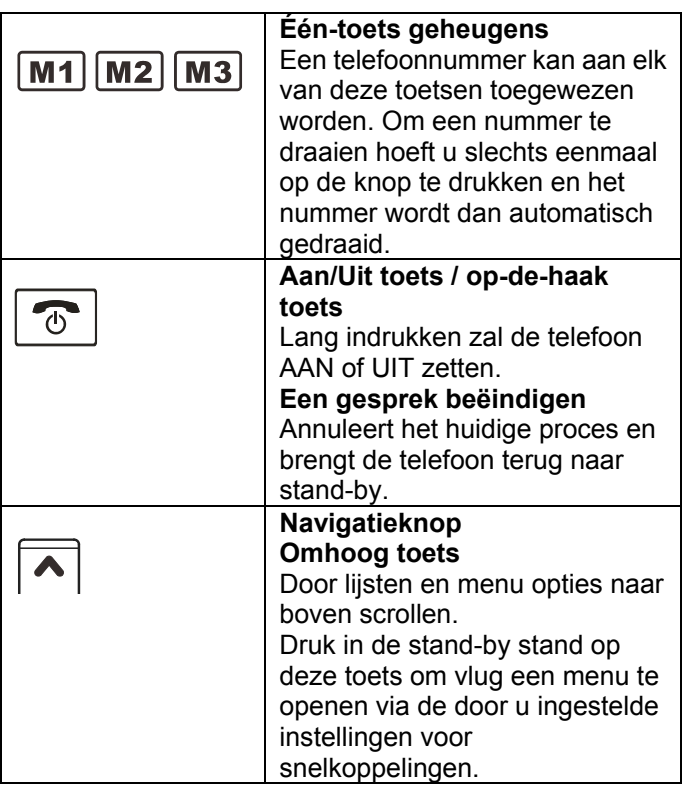

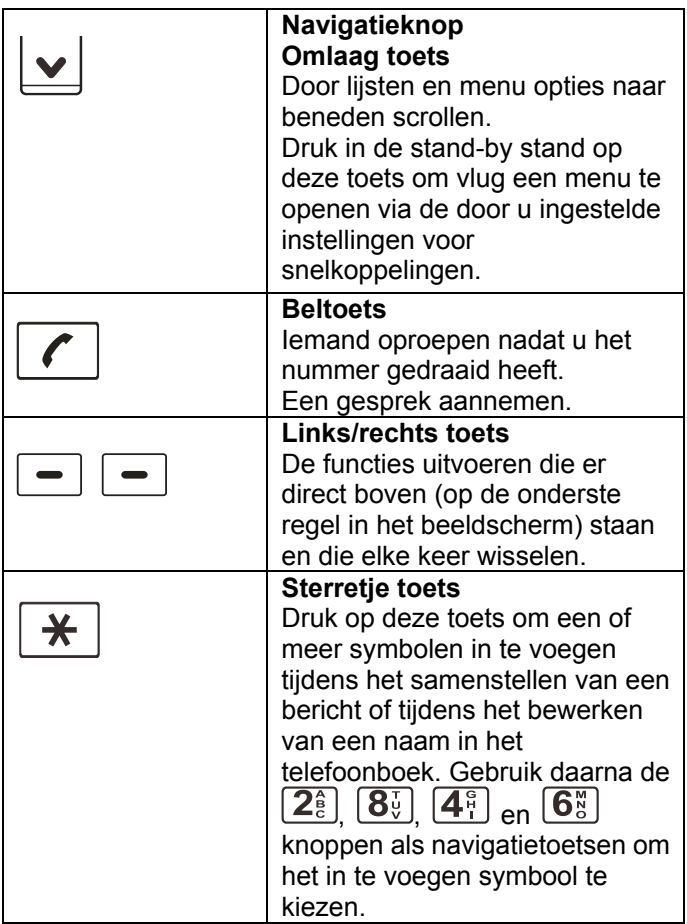

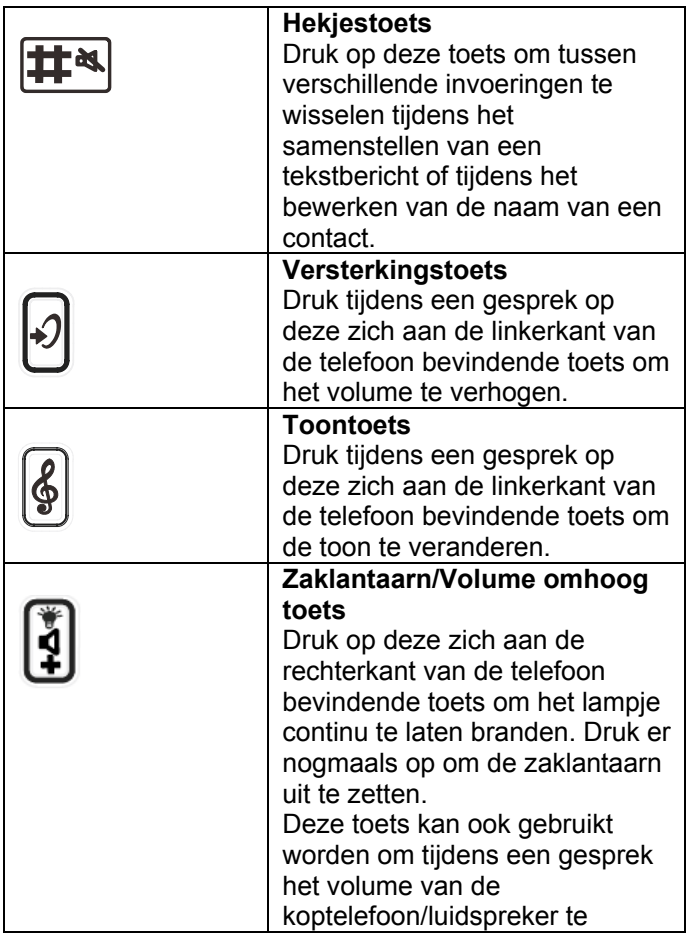

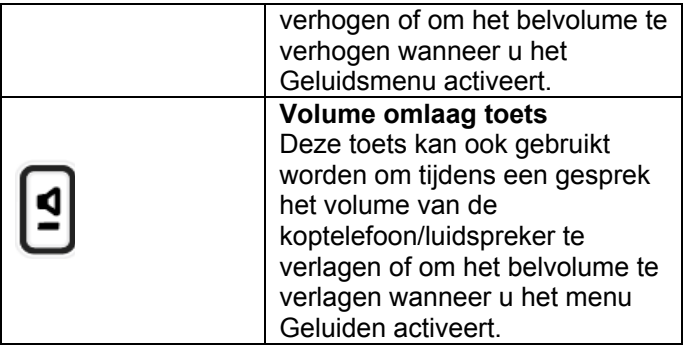

### **Beschrijving van de LCD scherm**

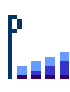

#### **Pictogram van de signaalsterkte**

Dit wordt altijd getoond als uw telefoon AAN staat. Het toont de huidige signaalsterkte. Meer balkjes betekent meer signaalsterkte.

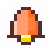

#### **Wekkerpictogram**

De wekker kan ingesteld worden om op een bepaalde tijd af te gaan.

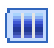

#### **Pictogram van de batterijstatus**

Dit wordt altijd getoond als uw telefoon AAN staat. Het toont het niveau van de batterijlading. Meer balkjes betekent meer batterijlading.

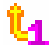

### **Pictogram van Oproepomleiding**

Dit pictogram wordt getoond als u de functie Oproepomleiding activeert.

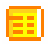

#### **SMS pictogram**

Een of meer nieuwe SMS tekstberichten zijn ontvangen.

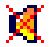

#### **MUTE pictogram**

De microfoon is tijdens een gesprek tijdelijk in de MUTE stand gezet.

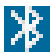

#### **Bluetooth AAN**

Dit pictogram wordt getoond als Bluetooth AAN staat.

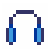

#### **Pictogram van de koptelefoon**

De koptelefoon is verbonden met de telefoon.

### **Menunavigatie**

#### **Toegang krijgen tot een menukeuze:**

- 1. Druk op **Menu** om de menukeuzes te zien.
- 2. Druk herhaaldelijk op de  $\bigwedge$  of  $\bigvee$  toets om door de menukeuzes te scrollen.
- 3. Druk op de **OK** 'softkey' om een bepaald menu te kiezen wanneer het gewenste menu op de display verschijnt.
- 4. Herhaal dit zonodig.

#### **Vanuit het menu naar stand-by terugkeren:**

Als u op **Terug** drukt, zal de telefoon naar het vorige scherm terugkeren.

Druk op de  $\overline{\text{co}}$  toets om naar Stand-by terug te keren.

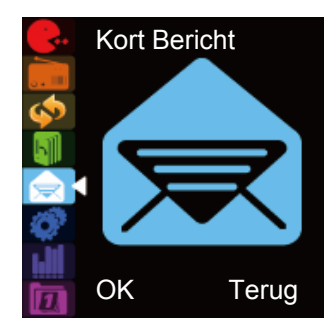

### **Menuoverzicht**

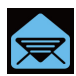

**SMS (Kort bericht)**  Bericht schrijven / Postvak IN Postvak UIT / Sjabloon Berichten instellen Voice Mail Server Informatieberichten **Telefoonboek FM RADIO** Registratie opzoeken Nieuwe registratie toevoegen Alles kopiëren Wissen: Belgroep Extra nummers Instellingen **Gesprekkenlijst**  Gemiste oproepen Gedraaide nummers Ontvangen oproepen Gesprekslog wissen Gespreksduur Gesprekskosten SMS teller

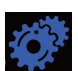

**Instellingen**  Telefoon **Display** 

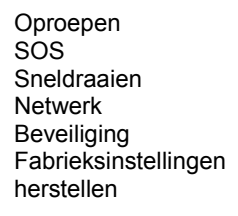

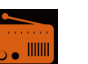

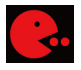

#### **Spelletjes**

Puzzle Robot UFO Fruit Spelinstellingen

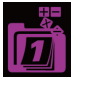

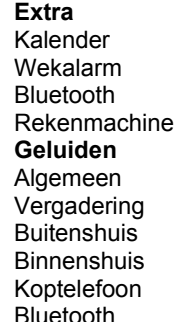

### **Netwerkdiensten**

Om deze telefoon te gebruiken moet u zich voor diensten bij een provider registreren. Verschillende providers bieden verschillende diensten aan (tegen een variëit van kosten). Dit kan de voorzieningen, die op uw mobiele telefoon ter beschikking staan, beïnvloeden.

#### **Wachtwoorden**

Deze mobiele telefoon stelt u in staat om wachtwoorden in te voeren die uw telefoon tegen oneigenlijk gebruik beschermen.

De PIN en PIN2 codes worden met uw SIM kaart meegeleverd. De PIN code beschermt de SIM kaart tegen oneigenlijk gebruik. De PIN2 code is nodig om toegang te verkrijgen tot bepaalde diensten.

De PUK en PUK2 codes kunnen met de SIM kaart worden meegeleverd. Als u de PIN code drie keer achter elkaar verkeerd heeft ingevoerd, dan is de PUK nodig. Als de codes niet zijn meegeleverd, neem dan contact op met uw provider.

### **SIM kaart en batterij installeren**

Schakel de telefoon altijd uit en verbreek de verbinding met de oplader voordat u de batterij verwijdert.

Ga voorzichtig te werk met de SIM kaart. De SIM kaart en de contacten ervan kunnen gemakkelijk door krassen of verbuigingen worden beschadigd.

Schuif het deksel van het batterijvakje in de aangegeven richting en verwijder deze om bij de batterij te komen.

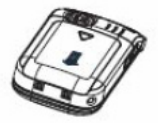

Verwijder de batterij (als er al een batterij in zit).

Schuif het metalen kapje van de SIM kaart ietsje omlaag en trek het daarna naar boven. Als het goed is, zijn nu de SIM kaartcontacten in de telefoon zichtbaar. Zet de SIM kaart in de SIM kaarthouder met de goudgekleurde contacten naar beneden gericht.

Druk het SIM kaartkapje voorzichtig omlaag en schuif het naar boven, zodat het kapje en de SIM kaart stevig op hun plaats worden gehouden. U moet een klikje horen.

Houdt rekening met de batterijcontacten (de goudgekleurde contacten moeten naar linksboven gericht zijn) en zet de batterij erin.

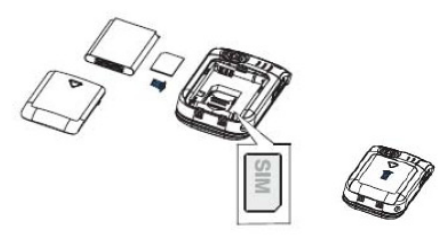

Schuif het achterste deksel met een klik terug op zijn plaats.

### **De batterij opladen**

#### **Opladen via de mini USB ingang**

Steek de oplader in een wandcontactdoos.

Verbind de kabel van de oplader met de mini USB ingang aan de onderkant van de telefoon (trek eerst het beschermkapje eraf). Tijdens het opladen begint het batteriipictogram **III** zich op te vullen.

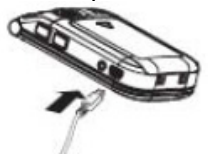

#### **Opladen via de oplaadeenheid**

Steek de oplader in een wandcontactdoos.

Verbind de kabel van de oplader met de mini USB ingang op de oplaadeenheid.

Zet de mobiele telefoon in de oplaadeenheid.

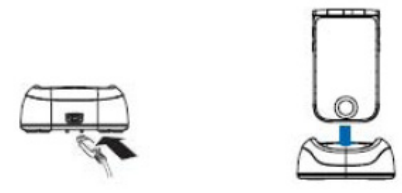

**NB:** Gebruik alleen maar de met de telefoon meegeleverde batterijen en oplader. De garantie zal ongeldig zijn als een niet goedgekeurde kabel wordt gebruikt. Houd de contacten van de batterij schoon en vrij van vuil. Probeer verwijdering van de batterij te vermijden omdat dit kortsluiting kan veroorzaken.

Als de batterij volledig ontladen is, kan het een paar seconden duren voordat de oplaadindicatie op de display verschijnt of oproepen kunnen worden gemaakt.

Voordat de handset voor de eerste keer gebruikt kan worden, moet de batterij minstens 4 uur lang worden opgeladen.

### **AAN/UIT zetten**

Druk 3 seconden op  $\boxed{\circ}$  of langer om de telefoon AAN te zetten.

Als er geen SIM kaart in de telefoon zit, verschijnt in de stand-by stand het bericht om een SIM kaart erin te

steken. In dat geval kunnen alleen noodoproepen gemaakt worden.

Als u voor het eerst de telefoon aan zet met een SIM kaart erin, wordt u gevraagd de tijd en datum in te voeren m.b.v. de numerieke toetsen.

Houd de  $\boxed{\circlearrowright}$  toets 3 seconden ingedrukt totdat u de toon voor Voeding UIT hoort. Het getoonde zal verdwijnen.

#### **NB:**

Het beeldscherm zal niets tonen als de batterijvoeding zeer laag is. De telefoon MOET volledig opgeladen worden voordat u deze gebruikt,

### **Gebruik van de batterij**

Het **III** pictogram wordt voortdurend getoond in de rechter bovenhoek van de LCD display. Het pictogram geeft de hoogte van de batterijvoeding aan. Hoe meer balkjes er getoond worden, des te meer voeding is er.

### $\overline{m}$   $\overline{m}$   $\overline{m}$

Als er een lage batterijvoeding is, dan verschijnt de waarschuwingsmededeling **BATTERIJ ZWAK** op de display. De displayverlichting en bepaalde andere functies kunnen ophouden te werken.

Als de batterij te zwak is om de telefoon te gebruiken, zal de handset automatisch UIT gaan.

De spreek- en stand-by tijden van de batterij zijn aan veranderingen onderhevig.

Vervang de batterij als de batterijvoeding merkbaar achteruit is gegaan (dit vraagt om meer frequent opladen).

### **Stand-by stand**

Als de telefoon klaar is om te gebruiken maar u heeft nog geen enkel teken ingevoerd, dan is de telefoon in de stand-by stand. U kunt de telefoon in de stand-by stand

zetten door op  $\boxed{\circ}$  te drukken.

### **Iemand bellen**

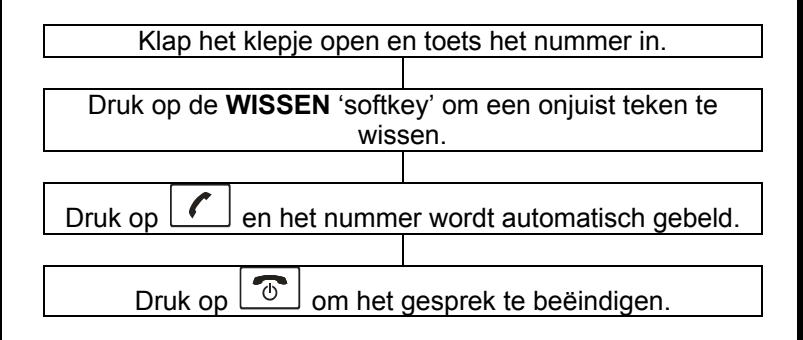

### **Iemand bellen vanuit de oproeplijst**

U kunt gebelde nummers of ontvangen of gemiste oproepen terugvinden in de oproeplijst.

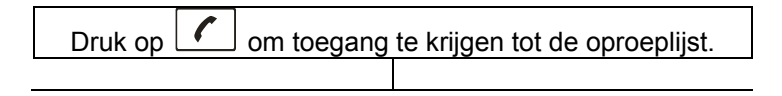

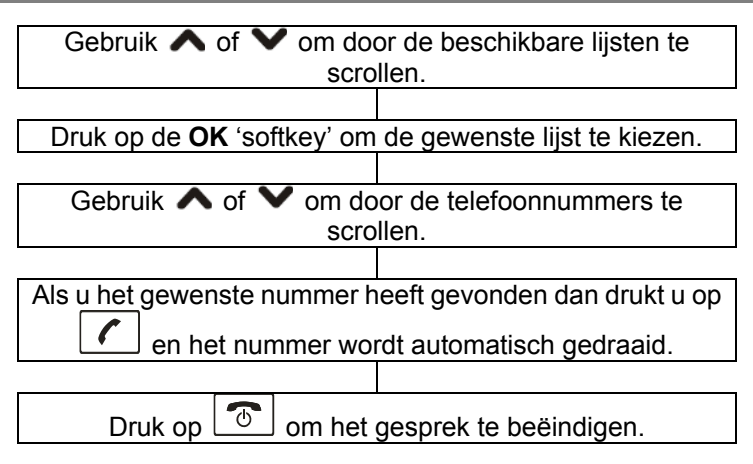

### **Iemand bellen vanuit het telefoonboek**

Als u nummers heeft opgeslagen in uw telefoonboek kunt u deze nummers bellen door het telefoonboek te gebruiken.

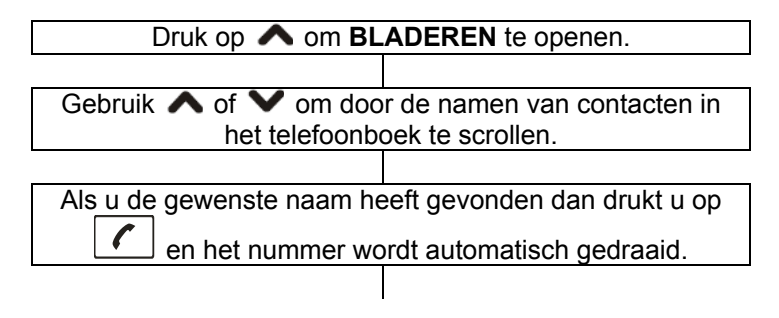

Druk op  $\lfloor 0^{-1} \rfloor$  om het gesprek te beëindigen.

### **Iemand bellen m.b.v de geheugentoetsen**

Als u nummers onder de geheugentoetsen heeft opgeslagen, druk dan 3 seconden lang op **M1**, **M2** of **M3** (afhankelijk van wie u wilt bellen). Het gekozen telefoonnummer wordt dan automatisch gebeld.

### **Iemand bellen vanuit de lijst van gebelde nummers**

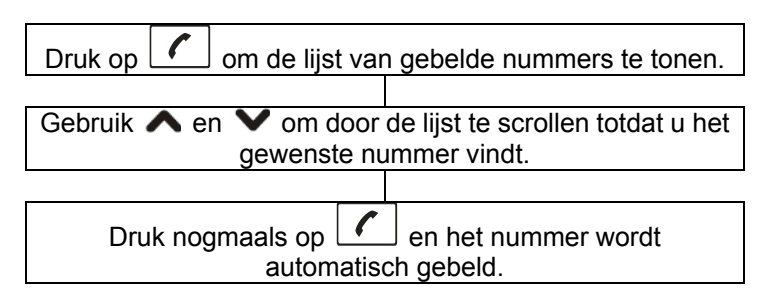

### **Een gesprek aannemen**

Wanneer een inkomend gesprek wordt ontvangen, dan geeft de telefoon een belsignaal en licht het witte LEDje op. Als de dienst Beller's ID geactiveerd is, verschijnt het telefoonnummer van degene die u belt op de display. Als

het nummer van degene die u belt in het telefoonboek opgeslagen is, wordt ook de bijbehorende naam getoond.

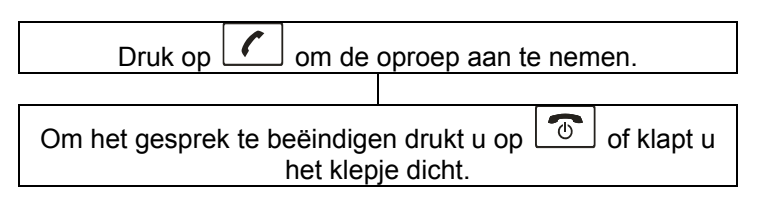

### **Een gesprek weigeren**

Om een binnenkomende oproep te weigeren drukt u op of op de **WEIGER** 'softkey'.

### **Versterkingsfunctie**

Uw telefoon heeft een speciale versterkingsfunctie, ontworpen om in uw behoeften te voorzien. U kunt tijdens een gesprek het ontvangstvolume aanpassen m.b.v. de zich aan de linkerzijde bevindende [4] of  $\left[2\right]$  toetsen en de toets. U kunt ook herhaaldelijk op de zich aan de rechterzijde bevindende [bediening drukken om het niveau aan uw gehoor aan te passen. Het gekozen niveau zal op de LCD display (tot max. 5 niveau's) getoond worden.

Als u tijdens een gesprek op de  $\mathbb{C}$  toets drukt, zal de Versterker indicatie op de handset oplichten. Als u

nogmaals op de  $\mathbb{C}$  toets drukt, zal de indicatie uitgaan.

Let u erop dat de telefoon automatisch het gekozen geluidsniveau (Versterker AAN of UIT) zal bewaren.

### **Opties tijdens een gesprek**

U kunt tijdens een gesprek een aantal functies gebruiken door op de **OPTIE** 'softkey' te drukken.

**Gesprek in de wachtstand:** Zet het huidige gesprek in de wachtstand.

**Gesprek beëindigen:** Beëindigt het huidige gesprek (=

hetzelfde als  $\boxed{\circ}$ 

**Nieuwe oproep:** Bel een ander nummer (gesprek tussen drie partijen).

**Telefoonboek:** Het telefoonboek doorzoeken.

**Berichtencentrum:** Schrijf of lees berichten.

**Mute:** Zet de microfoon UIT (mute).

**DTMF:** Stelt de gebruiker in staat om het interne nummer te draaien.

#### **Handenvrij functie**

U kunt tijdens een gesprek H-Free indrukken om de handenvrij stand te activeren, zodat u in staat bent te spreken zonder de telefoon vast te houden.

Druk H-Held om naar de gewone stand terug te keren. **NB:** Zorg ervoor dat de luidspreker is uitgezet voordat u de handset tegen uw oor houdt.

Om het volume aan te passen, drukt u herhaaldelijk op de

zich aan de linkerzijde bevindende  $\left(\begin{matrix} \bullet \\ \bullet \\ \bullet \end{matrix}\right)$  of  $\left(\begin{matrix} \bullet \\ \bullet \\ \bullet \end{matrix}\right)$  toetsen.

### **Een nieuw bericht**

### **schrijven/versturen/bewaren**

U kunt een tekstbericht van max. 160 alfanumerieke tekens schrijven en versturen. Doe het volgende om dit te doen:

- 1. Druk op **Menu** in de stand-by stand.
- 2. Druk op **OK** om **Kort Bericht** te kiezen.
- 3. Druk nogmaals op **OK** om **Bericht Schrijven** te kiezen.
- 

4. Voer het tekstbericht van maximaal 160 tekens in.<br>Druk op de  $\overline{\mathbf{H}^{\mathbf{a}}}\$  toets om van invoermodus te toets om van invoermodus te wisselen en druk op de **Wissen** 'softkey' om invoer te corrigeren. Druk daarna om **Opties** om te bevestigen en druk op **OK** om een van de volgende opties te kiezen:

**Versturen** – Alleen het bericht versturen.

**Bewaren en versturen** – Het bericht versturen en het bewaren in het Postvak UIT.

Bewaren – Het bericht bewaren in het Postvak UIT.

**Aan meerdere ontvangers versturen** – Voeg voor dit bericht meer ontvangers toe.

**Verstuur per groep** – Voeg voor dit bericht een hele groep toe

Als u **Versturen** of **Bewaren en versturen** heeft gekozen, voor dan m.b.v. het toetsenbord het telefoonnummer in waarnaar u het bericht wilt versturen of druk op **Zoeken** om het gewenste nummer uit het telefoonboek te kiezen.

Druk herhaaldelijk op de  $\triangle$  of  $\triangledown$  toets om een nummer te kiezen en druk daarna op **OK**. Druk nogmaals op **OK** om te bevestigen en het bericht te versturen. Wanneer het bericht verstuurd is, zal het beeldscherm **Versturen OK** of **Niet verstuurd** tonen.

### **Postvak IN**

De Postvak IN slaat ontvangen berichten op. U kunt deze berichten doorsturen, beantwoorden, wissen of bewerken of het nummer van degene die het bericht verstuurd heeft in uw telefoon of op uw SIM kaart bewaren. Als een nieuw bericht ontvangen is, toont de LCD display **1 Nieuw Bericht** en u kunt op **Lezen** drukken om het bericht te openen.

- 1. Druk op **Menu** in de stand-by stand.
- 2. Druk op **OK** om **Kort Bericht** te kiezen.
- 3. Druk op de **▼** toets om **Postvak IN** te kiezen en druk daarna op **OK**.
- 4. Kies het gewenste bericht m.b.v. de  $\triangle$  of  $\triangledown$

toetsen. Ongeopende berichten worden met aangeduid. Reeds eerder geopende berichten

worden met **a** aangeduid. Druk op OK.

5. Door op **Opties** te drukken kunt u een van de volgende opties kiezen:

**Beantwoorden** – Een antwoord op het gekozen bericht versturen.

**Wissen** – Het gekozen bericht wissen.

**Bewerken** – Het gekozen bericht bewerken.

**Doorsturen** – Het ontvangen bericht doorsturen naar een ander persoon.

**Naar SIM kopiëren** – Kopieer dit bericht naar de SIM kaart.

**Naar SIM verplaatsen** – Verplaats dit bericht naar de SIM kaart.

**Postvak IN leegmaken** – Wis alle berichten in de Postvak IN.

**Alles kopiëren** – Kopieer alle berichten in de Postvak IN naar de SIM kaart.

**Alles verplaatsen** – Verplaats alle berichten in de Postvak IN naar de SIM kaart.

**Nummer gebruiken** – Het nummer van degene, die het bericht verstuurd heeft, achterhalen en opslaan in de telefoon of op de SIM kaart.

### **Postvak UIT**

Het Postvak UIT slaat berichten op die met succes verstuurd zijn.

- 1. Druk op **Menu** in de stand-by stand.
- 2. Druk op **OK** om **Kort Bericht** te kiezen.
- 3. Druk herhaaldelijk op de  $\bigwedge$  of  $\bigvee$  toets om **Postvak UIT** te kiezen en druk daarna op **OK**.
- 4. Kies het gewenste bericht m.b.v. de  $\bigwedge$  of  $\bigvee$ toetsen en druk op **OK**. Het beeldscherm zal het hele bericht tonen.
- 5. Door op **Opties** te drukken kunt u een van de volgende opties kiezen:

**Versturen** – Het gekozen bericht versturen.

**Bewerken** – Het gekozen bericht bewerken.

**Wissen** – Het gekozen bericht wissen.

**Naar SIM/telefoon kopiëren** – Kopieer dit bericht naar de SIM kaart of uw telefoon.

**Naar SIM/telefoon verplaatsen** – Verplaats dit bericht naar de SIM kaart of uw telefoon.

**Postvak UIT leegmaken** – Wis alle berichten in de Postvak UIT.

**Alles kopiëren** – Kopieer alle berichten in de Postvak UIT naar de SIM kaart.

**Alles verplaatsen** – Verplaats alle berichten in de Postvak UIT naar de SIM kaart.

**Nummer gebruiken** – Het nummer van degene, die het bericht verstuurd heeft, achterhalen en opslaan in de telefoon of op de SIM kaart.

### **Sjabloon**

De sjabloonmap slaat 9 veelgebruikte templates. U kunt deze naar uw wensen bewerken.

- 1. Druk op **Menu** in de stand-by stand.
- 2. Druk op **OK** om **Kort Bericht** te kiezen.
- 3. Druk herhaaldelijk op de  $\bigwedge$  of  $\bigvee$  toets om **Sjabloon** te kiezen en druk daarna op **OK**.
- 4. Kies het gewenste template m.b.v. de  $\triangle$  of  $\triangledown$ toetsen en druk op **OK**.

**Bewerken** – De gekozen zin bewerken.

**Wissen** – De gekozen zin wissen.

Bericht schrijven – Om de zin te citeren in het te schrijven bericht.

### **Berichten instellen**

U kunt diverse opties instellen voor o.a. het nummer van het berichtencentrum, geldigheid van het bericht, afleveringsrapporten, antwoord via hetzelfde centrum en het informatiescherm van de mobiele telefoon.

1. Druk op **Menu** in de stand-by stand.

2. Druk op **OK** om **Kort Bericht** te kiezen.

3. Druk herhaaldelijk op de ∧ of V toets om **Bericht instellen** te kiezen en druk daarna op **OK**.

#### **SMS Geluidsinstelling**

Maximaal 4 geluidstypes (van Geluid 1 tot Geluid 4) zijn beschikbaar.

#### **Gebruikelijke instelling Afleveringsrapport**

**Antwoordpad:** Als u deze functie activeert, zal het netwerkgebruik voor uw bericht ten laste komen van de ontvanger i.p.v. u als u berichten beantwoordt.

#### **Geheugenstatus**

U kunt het aantal berichten controleren die op de SIM kaart of in de telefoon zijn opgeslagen (bijv. 70% op de SIM kaart of 20% in de telefoon).

#### **Geprefereerde opslag**

U kunt de SMS opslagmodus instellen. Als u **SIM** kiest, dan worden nieuwe berichten standaard op de SIM kaart

opgeslagen Als het geheugen van de SIM kaart vol is, dan worden nieuwe berichten in de telefoon opgeslagen. Andersom worden nieuwe berichten in eerste instantie in de telefoon opgeslagen.

## **TELEFOONBOEK**

Het in uw draadloze telefoon ingebouwde telefoonboek stelt u in staat om regelmatig gebruikte nummers op te slaan zodat u gemakkelijk iemand kunt bellen zonder dat u zich het telefoonnummer moet herinneren of het telkens opnieuw moet invoeren.

### **Registraties aan het telefoonboek toevoegen**

U kunt registraties aan het telefoonboek toevoegen m.b.v. het menu of toevoegen in de stand-by stand.

#### **Manier 1: M.b.v. het menu**

- 1. Druk op **Menu** in de stand-by stand.
- 2. Druk op de  $\triangle$  toets om **Telefoonboek** te kiezen en druk daarna op **OK**.
- 3. Druk op de **V** toets om **Postvak IN** te kiezen en druk daarna op **OK**.
- 4. Druk op de  $\bigwedge$  of  $\bigvee$  toets om **Op SIM** of **In Telefoon** te kiezen en druk daarna op **OK**.
- 5. Druk op de **Bewerken** 'softkey'. Voer de te gebruiken naam in en druk daarna op de **Bewaren** 'softkey'. Zie het Overzicht van Letters/Tekens voor meer informatie.
- 6. Druk op de  $\blacktriangledown$  toets om naar het veld voor de nummers te gaan, voer het te gebruiken nummer in (max. 40 cijfers) en druk daarna op **OK**.
- 7. Druk daarna op **Ja** om alles te bewaren. De LCD display vertoont **Klaar**. Druk op **Nee** om niets te bewaren en af te sluiten.
#### **Opmerkingen:**

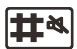

- In stap 5 drukt u op de **toets** terwijl u tekst invoert om van invoermethode te wisselen.
- Als u bij het invoeren van een nummer of naam een fout maakt, drukt u op de **Verwijder** 'softkey' om het laatste teken te wissen.

#### **Manier 2: In stand-by stand**

- y Voer een telefoonnummer in terwijl u in de stand-by stand staat en druk daarna op **Bewaren**.
- y Voltooi de opslag van de registratie door de stappen van de eerste manier vanaf stap 4 te volgen.

### **Overzicht van letters/tekens**

Om een specifiek alfanumeriek teken in te voeren drukt u een of meerdere keren op de toets voor het gewenste teken/letter zoals aangegeven in onderstaande tabel: een keer voor het eerste teken/letter, twee keer voor het tweede teken/letter, enz.

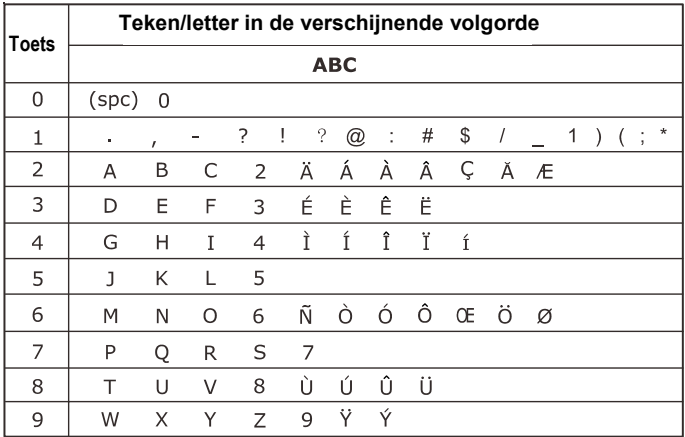

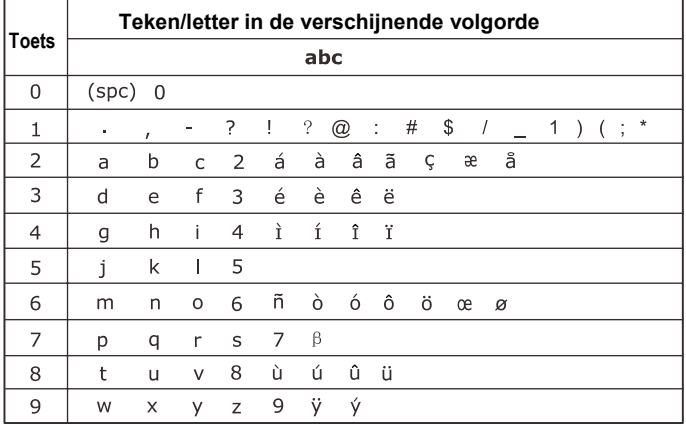

### **Een registratie in het telefoonboek opzoeken**

U kunt door het eerste teken van de naam in te voeren de in het telefoonboek opgeslagen registraties (op alfabet) doorzoeken.

- 1. Druk op **Menu** in de stand-by stand.
- 2. Druk op de **A** toets om **Telefoonboek** te kiezen en druk daarna op **OK**.
- 3. Druk nogmaals op **OK** om **Registratie opzoeken** te kiezen.
- 4. Voer het eerste teken in van de registratie die u wilt bekijken en druk daarna op **Opties**. Druk op **OK**. Druk herhaaldelijk op de  $\bigwedge$  of  $\bigvee$  toets om te gewenste registratie op te zoeken.

## **De Opties van het telefoonboek gebruiken**

U kunt elk telefoonnummer bewerken, wissen of bellen. U kunt ook een bericht sturen naar een door u gekozen nummer.

- 1. Zoek de gewenste registratie op in het telefoonboek.
- 2. Druk op de **Opties** 'softkey'. Druk daarna op de of  $\blacktriangledown$  toets om de gewenste optie te kiezen:

**Bellen** – Bel de gekozen registratie op.

**Bekijken** – Bekijk de details van de gekozen registratie. **Bewerken** – Bewerk de gekozen registratie.

**Wissen** – Wis de gekozen registratie uit het telefoonboek. **Kopiëren** – Kopieer de gekozen registratie.

**Verplaatsen** – Verplaats de gekozen registratie.

## **Alle registraties in het telefoonboek kopiëren**

U kunt alle registraties uit het telefoonboek van de SIM kaart naar de telefoon en v.v. kopiëren.

- 1. Druk op **Menu** in de stand-by stand.
- 2. Druk op de ◆ toets om **Telefoonboek** te kiezen en druk daarna op **OK**.
- 3. Druk herhaaldelijk op de  $\bigwedge$  of  $\bigvee$  toets om **Kopieer alles** te kiezen en druk daarna op **OK**.
- 4. Daarna maakt U de keuze **Vanuit SIM** of **Vanuit Telefoon**. Druk op **OK**.
- 5. Druk op **Ja** om te bevestigen of op **Nee** om te annuleren.

## **De registraties uit het telefoonboek wissen**

U kunt alle in het telefoonboek of op de SIM kaart opgeslagen registraties wissen of deze één voor één wissen.

- 1. Druk op **Menu** in de stand-by stand.
- 2. Druk op de  $\triangle$  toets om **Telefoonboek** te kiezen en druk daarna op **OK**.
- 3. Druk herhaaldelijk op de  $\bigwedge$  of  $\bigvee$  toets om **Wissen** te kiezen en druk daarna op **OK**.
- 4. Kies **Uit SIM**, **Uit Telefoon** of 碓 **n voor** 碓 **n** en druk daarna op **OK**.
- 5. U moet een wachtwoord invoeren als u **Uit SIM** of **UIT Telefoon** kiest. De display zal **Alles Wissen**

tonen. Druk op **Accepteer** om te bevestigen of op **Annuleer** om af te sluiten.

### **Belgroep**

U kunt de instellingen van een belgroep bewerken.

- 1. Druk op **Menu** in de stand-by stand.
- 2. Druk op de **∧** toets om **Telefoonboek** te kiezen en druk daarna op **OK**.
- 3. Druk herhaaldelijk op de  $\bigwedge$  of  $\bigvee$  toets om **Belgroep** te kiezen en druk daarna op **OK**.
- 4. Kies **Vrienden**, **Familie**, **Belangrijke Personen**, **Zakelijk** of **Anderen** en druk daarna op **OK**.
	- 5. Door op **Bewerken** te drukken kunt u de naam van deze belgroep wijzigen. Druk op de  $\blacktriangledown$ toets om het beltype aan de rechterkant van het pictogram te markeren en druk daarna op **Bewerken**. Gebruik de **A** of **V** toets om het door u gewenste belsignaal voor deze groep te kiezen en druk daarna op **OK**.
- 6. Druk op de  $\blacktriangleright$  toets om het afbeeldingstype aan de rechterkant van het **pictogram** te markeren en druk daarna op **Bekijken**. Gebruik de **A** of **V** toets om de door u gewenste afbeelding voor deze groep te kiezen en druk daarna op **OK**.
- 7. Nadien kunt u de ledenlijst bewerken. Druk op **Ja** om een lid toe te voegen of op **Nee** om te annuleren.

## **Extra Nummer**

- 1. Druk op **Menu** in de stand-by stand.
- 2. Druk op de  $\triangle$  toets om **Telefoonboek** te kiezen en druk daarna op **OK**.
- 3. Druk herhaaldelijk op de **A** of **V** toets om **Extra Nummers** te kiezen en druk daarna op **OK**.

**Nummer van de eigenaar:** Voer uw eigen telefoonnummer in.

**Servicenummer:** Toon het servicenummer. Let erop dat slechts enkele service providers zo'n nummer hebben. **SOS nummer:** Toon het nummer voor noodgevallen. Als u de SIM kaart of uw telefoon op slot heeft gezet nadat u de telefoon heeft aangezet, zal op de display **SOS** verschijnen. Druk op de rechter 'softkey' om het noodnummer te draaien.

## **Instellingen**

U kunt de instellingen van een belgroep bewerken.

- 1. Druk op **Menu** in de stand-by stand.
- 2. Druk op de  $\triangle$  toets om **Telefoonboek** te kiezen en druk daarna op **OK**.
- 3. Druk herhaaldelijk op de  $\bigwedge$  of  $\bigvee$  toets om **Instellingen** te kiezen en druk daarna op **OK**.

### **Geheugenstatus**

U kunt het aantal registraties controleren die op de SIM kaart of in de telefoon zijn opgeslagen (bijv. 12/100 op de SIM kaart of 0/100 in de telefoon).

#### **Geprefereerde opslag**

Kies **SIM** of **Telefoon** en druk daarna op **OK** om de standaard opslag voor nieuwe registraties te kiezen.

#### **De namenlijst filtreren**

**Alleen SIM:** Druk op de **Name** 'softkey' in de stand-by stand en daarna op **Alleen SIM** om de registraties te zien die op de SIM kaart zijn opgeslagen.

**Alleen Telefoon:** Druk op de **Name** 'softkey' in de stand-by stand en daarna op **Alleen Telefoon** om de registraties te zien die in de telefoon zijn opgeslagen. **Beiden:** Druk op de **Naam** 'softkey' in de stand-by stand en daarna op **Beiden** om de registraties in de telefoon en op de SIM kaart te zien.

Gebruik deze functie om gedraaide nummers, de nummers van ontvangen oproepen en gemiste oproepen te bekijken.

### **Ontvangen oproepen**

Toont de nummers van oproepen die u heeft beantwoord.

- 1. Druk op **Menu** in de stand-by stand.
- 2. Druk herhaaldelijk op de  $\bigwedge$  of  $\bigvee$  toets om **Gesprekkenlijst** te kiezen en druk daarna op **OK**.
- 3. Druk herhaaldelijk op de  $\bigwedge$  of  $\bigvee$  toets om **Ontvangen oproepen** te kiezen en druk daarna op **OK**.
- 4. Gebruik  $\triangle$  en  $\triangledown$  om door de lijst te scrollen totdat u het gewenste nummer vindt.
- 5. Druk op **Opties** om de volgende keuzes te tonen: **Wissen** – Het gekozen nummer wissen.

**Bewaren in telefoonboek** – Bewaar dit nummer in het telefoonboek.

**Bellen** – Bel het gekozen nummer op.

**Bewerken** – Bewerk het gekozen nummer.

**SMS versturen** – Verstuur een SMS naar het gekozen nummer.

### **Gedraaide nummers**

Toont de nummers die u heeft gedraaid.

- 1. Druk op **Menu** in de stand-by stand.
- 2. Druk herhaaldelijk op de  $\bigwedge$  of  $\bigvee$  toets om **Gesprekkenlijst** te kiezen en druk daarna op **OK**.
- 3. Druk op de **V** toets om **Gedraaide nummers** te kiezen en druk daarna op **OK**.

# **GESPREKKENLIJST**

- 4. Gebruik  $\bigwedge$  en  $\bigvee$  om door de lijst te scrollen totdat u het gewenste nummer vindt en druk daarna op **OK**.
- 5. Druk op de **Opties** 'softkey' om de volgende keuzes te tonen:

**Wissen** – Het gekozen nummer wissen.

**Bewaren in telefoonboek** – Bewaar dit nummer in het telefoonboek.

**Bellen** – Bel het gekozen nummer op.

**Bewerken** – Bewerk het gekozen nummer.

**SMS versturen** – Verstuur een SMS naar het gekozen nummer.

### **Gemiste oproepen**

Als u oproepen gemist heeft, verschijnt het bericht **X gemiste oproepen!** op de display (bijv. **2 gemiste oproepen!**). Druk op **Lezen** om de details te bekijken of druk op **Terug** om dit scherm te verlaten. U kunt ook gemiste oproepen bekijken via het **Gesprekkenlijst**  menu. Daartoe doet u het volgende:

- 1. Druk op **Menu** in de stand-by stand.
- 2. Druk herhaaldelijk op de  $\bigwedge$  of  $\bigvee$  toets om **Gesprekkenlijst** te kiezen en druk daarna op **OK**.
- 3. Kies **Gemiste oproepen** en druk daarna op **OK**.
- 4. Gebruik  $\blacktriangledown$  en  $\blacktriangledown$  om door de lijst te scrollen totdat u het gewenste nummer vindt en druk daarna op **OK**.
- 5. Druk op de **Opties** 'softkey' om de volgende keuzes te tonen:
- **Wissen** Het gekozen nummer wissen.

# **GESPREKKENLIJST**

**Bewaren in telefoonboek** – Bewaar dit nummer in het telefoonboek.

**Bellen** – Bel het gekozen nummer op.

**Bewerken** – Bewerk het gekozen nummer.

**SMS versturen** – Verstuur een SMS naar het gekozen nummer.

### **Gesprekslog wissen**

U kunt de hele gesprekkenlijst wissen.

- 1. Druk op de **Menu** 'softkey' in de stand-by stand.
- 2. Druk herhaaldelijk op de  $\blacktriangle$  of  $\blacktriangledown$  toets om **Gesprekkenlijst** te kiezen en druk daarna op **OK**.
- 3. Druk herhaaldelijk op de  $\bigwedge$  of  $\bigvee$  toets om **Gesprekslog wissen** te kiezen en druk daarna op **OK**.
- 4. Druk op de  $\triangle$  of  $\triangledown$  toets om **Gedraaide nummers**, **Ontvangen oproepen**, **Gemiste oproepen** of **Alles wissen** te kiezen en druk daarna op **OK**. Druk op **Ja** om te bevestigen of op **Nee** om dit scherm te verlaten.

#### **Gespreksduur**

Toon de duur van de gekozen oproepen (o.a. inkomende en uitgaande gesprekken).

- 1. Druk op de **Menu** 'softkey' in de stand-by stand.
- 2. Druk herhaaldelijk op de  $\bigwedge$  of  $\bigvee$  toets om **Gesprekkenlijst** te kiezen en druk daarna op **OK**.
- 3. Druk herhaaldelijk op de  $\bigwedge$  of  $\bigvee$  toets om **Gespreksduur** te kiezen en druk daarna op **OK**.

# **GESPREKKENLIJST**

4. Druk op de **A** of **V** toets om **Laatste gespreksduur**, **Totaal uitgaande**, **Totaal inkomende** of **Reset alles** te kiezen. Druk op **OK** om te wissen of druk op **Terug** om dit scherm te verlaten.

#### **Gesprekskosten**

Toont de kosten van een gesprek.

- 1. Druk op de **Menu** 'softkey' in de stand-by stand.
- 2. Druk herhaaldelijk op de  $\bigwedge$  of  $\bigvee$  toets om **Gesprekkenlijst** te kiezen en druk daarna op **OK**.
- 3. Druk herhaaldelijk op de  $\bigwedge$  of  $\bigvee$  toets om **Gesprekskosten** te kiezen en druk daarna op **OK**.
- 4. Druk op de  $\triangle$  of  $\triangledown$  toets om **Kosten laatste gesprek**, **Totale kosten**, **Reset kosten**, **Maximale kosten** of **Prijs per eenheid** te kiezen. Druk op **OK** om te wissen of druk op **Terug** om dit scherm te verlaten.

#### **SMS teller**

Toont het aantal verzonden en ontvangen berichten. U kunt ook de SMS tellers wissen.

- 1. Druk op de **Menu** 'softkey' in de stand-by stand.
- 2. Druk herhaaldelijk op de  $\bigwedge$  of  $\bigvee$  toets om **Gesprekkenlijst** te kiezen en druk daarna op **OK**.
- 3. Druk herhaaldelijk op de  $\triangle$  of  $\triangledown$  toets om **SMS teller** te kiezen en druk daarna op **OK**.
- 4. Druk op de **on** of **V** toets om **Verzonden** of **Ontvangen** te kiezen. Druk op **Reset** om te wissen of druk op **Terug** om dit scherm te verlaten.

U kunt de datum en tijd en het formaat van de datum en tijd zelf instellen. U kunt er ook voor kiezen dat deze automatisch worden ingesteld.

- 1. Druk op **Menu** in de stand-by stand.
- 2. Druk herhaaldelijk op de  $\bigwedge$  of  $\bigvee$  toets om **Instellingen** te kiezen en druk daarna op **OK**.
- 3. Druk nogmaals op **OK** om **Telefoon** te kiezen.
- 4. Druk nogmaals op **OK** om **Tijd** en/of **Datum** te kiezen.

## **Tijd/Datum instellen**

U moet het numerieke toetsenbord gebruiken om de datum en tijd in te voeren. Het formaat is volgens het door u ingestelde formaat.

NB: U moet de tijd in het 24-uurs formaat invoeren. I.p.v. de tijd en datum handmatig in te voeren, kunt u er ook voor kiezen de datum en tijd automatisch bij te werken.

### **Formaat instellen**

Stel het tijdsformaat in **24-uurs** of **12-uurs** formaat in. Stel het datumformaat in **JJJJ/DD/MM**, **DD/MM/JJJJ** of **MM/DD/JJJJ** formaat in.

### **De stroom programmeren**

U kunt **Stroom AAN** of **Stroom UIT** instellen voor u mobiele telefoon zodat deze op vooraf ingestelde tijden (max. 4 tijden) automatisch aan- of uitgaat.

# **INSTELLINGEN VOOR DE HANDSET**

- 1. Druk op **Menu** in de stand-by stand.
- 2. Druk herhaaldelijk op de  $\bigwedge$  of  $\bigvee$  toets om **Instellingen** te kiezen en druk daarna op **OK**.
- 3. Druk nogmaals op **OK** om **Telefoon** te kiezen.
- 4. Druk op de **V** toets om **Stroom AAN/UIT programmeren** te kiezen en druk daarna op **OK**.
- 5. Druk herhaaldelijk op de  $\bigwedge$  of  $\bigvee$  toets om een stand te kiezen en druk daarna op **Bewerken**.
- 6. Druk nogmaals op **Bewerken** om de status in te stellen. Kies **Inschakelen** of **Uitschakelen** en druk daarna op **OK**.
- 7. Druk op de **▼** toets om **Stroom AAN** of **Stroom UIT** te kiezen en druk daarna op **Bewerken**. Kies **Stroom AAN** of **Stroom UIT** en druk daarna op **OK.**
- 8. Druk op de  $\blacktriangleright$  toets om de tijd te markeren en druk daarna op **Bewerken**. Voer de tijd in het 24-uurs formaat in en druk daarna op **OK**.
- 9. Druk op **Klaar** om te bevestigen. Als de vooraf ingestelde tijd bereikt wordt, zal het bericht **Stroom UIT?** verschijnen. Druk op **Ja** om de mobiele telefoon uit te schakelen en op **Nee** om te annuleren.

## **Taal**

U kunt de taal die gebruikt wordt om de menumededelingen te tonen veranderen. U kunt kiezen uit 12 talen: Engels, Frans, Spaans, Deens, Italiaans, Duits, Noors, Nederlands, Hongaars, Russisch, Hebreeuws en Zweeds.

- 1. Druk op **Menu** in de stand-by stand.
- 2. Druk herhaaldelijk op de  $\bigwedge$  of  $\bigvee$  toets om **Instellingen** te kiezen en druk daarna op **OK**.
- 3. Druk nogmaals op **OK** om **Telefoon** te kiezen.
- 4. Druk herhaaldelijk op de **A** of **V** toets om Taal te kiezen en druk daarna op **OK**.
- 5. Druk op de  $\bigwedge$  of  $\bigvee$  toets om de gewenste taal te kiezen en druk daarna op **OK** om te bevestigen.

## **Specifieke toets**

Door gebruik te maken van deze functie hoeft u slechts op één toets te drukken om direct in de gewenste instellingsmodus te komen.

- 1. Druk op **Menu** in de stand-by stand.
- 2. Druk herhaaldelijk op de  $\bigwedge$  of  $\bigvee$  toets om **Instellingen** te kiezen en druk daarna op **OK**.
- 3. Druk nogmaals op **OK** om **Telefoon** te kiezen.
- 4. Druk herhaaldelijk op de  $\bigwedge$  of  $\bigvee$  toets om **Specifieke toets** te kiezen en druk daarna op **OK**.
- 5. Druk op de **on** of **V** toets om **Omhoog** of **Omlaag** te kiezen en druk daarna op **Bewerken**.
- 6. Gebruik de  $\triangle$  of  $\triangledown$  toets om een van de vele opties te kiezen.
- 7. Druk na het ingesteld te hebben op **OK** om te bevestigen en af te sluiten.

## **LCD achtergrondverlichting**

De telefoon heeft een LCD achtergrondverlichting die oplicht als u een toets aanraakt en als u de telefoon in de oplader zet of eruit haalt. U kunt de tijdsduur dat de achtergrondverlichting brandt instellen.

- 1. Druk op **Menu** in de stand-by stand.
- 2. Druk herhaaldelijk op de  $\bigwedge$  of  $\bigvee$  toets om **Instellingen** te kiezen en druk daarna op **OK**.
- 3. Druk nogmaals op **OK** om **Telefoon** te kiezen.
- 4. Druk herhaaldelijk op de  $\bigwedge$  of  $\bigvee$  toets om LCD **achtergrondverlichting** te kiezen en druk daarna op **OK**.
- 5. Druk op de  $\triangle$  of  $\triangledown$  toets om **15 seconden**, **30 seconden** of **60 seconden** te kiezen en druk daarna op **OK**.

## **Behang**

Gebruik deze functie om het behang aan te passen aan uw voorkeur en behoeften.

- 1. Druk op **Menu** in de stand-by stand.
- 2. Druk herhaaldelijk op de  $\bigwedge$  of  $\bigvee$  toets om **Instellingen** te kiezen en druk daarna op **OK**.
- 3. Druk op de toets om **Display** te kiezen en druk daarna op **OK**.
- 4. Druk op **OK** om **Behang** te kiezen.
- 5. Druk op de  $\triangle$  of  $\triangledown$  toets om uit **Behang 1-4** te kiezen. Druk op **Bekijken** om het vooraf te bekijken. Druk op **OK** om te bevestigen.

# **INSTELLINGEN VOOR DE HANDSET**

### **Datum en Tijd tonen**

Als u deze functie geactiveerd heeft, zal de LCD display in de stand-by stand de datum en tijd tonen.

- 1. Druk op **Menu** in de stand-by stand.
- 2. Druk herhaaldelijk op de  $\bigwedge$  of  $\bigvee$  toets om **Instellingen** te kiezen en druk daarna op **OK**.
- 3. Druk op de toets om **Display** te kiezen en druk daarna op **OK**.
- 4. Druk op de **A** of **V** toets om **Datum en Tijd tonen** te kiezen. Druk op **UIT** om het tonen van de datum en tijd in de stand-by stand te annuleren.
- 5. Druk op **AAN** om de datum en tijd in de stand-by stand te tonen.

## **Eigen nummer tonen**

Als u deze functie geactiveerd heeft, zal de LCD display in de stand-by stand het eigen nummer tonen.

- 1. Druk op **Menu** in de stand-by stand.
- 2. Druk herhaaldelijk op de  $\bigwedge$  of  $\bigvee$  toets om **Instellingen** te kiezen en druk daarna op **OK**.
- 3. Druk op de toets om **Display** te kiezen en druk daarna op **OK**.
- 4. Druk op de **A** of **V** toets om **Eigen nummer tonen** te kiezen. Druk op **UIT** om het tonen van het eigen nummer in de stand-by stand te annuleren.
- 5. Druk op **AAN** om het eigen nummer in de stand-by stand te tonen.

## **Oproepinstellingen**

- 1. Druk op **Menu** in de stand-by stand.
- 2. Druk herhaaldelijk op de  $\bigwedge$  of  $\bigvee$  toets om **Instellingen** te kiezen en druk daarna op **OK**.
- 3. Druk herhaaldelijk op de  $\bigwedge$  of  $\bigvee$  toets om **Oproep** te kiezen en druk daarna op **OK** om één van de volgende instellingen te kiezen:

#### **Beller's ID:**

Regelt het tonen van uw telefoonnummer op de andere telefoon. Kies een optie en druk op **OK**.

**Instellingen v/h netwerk:** Gebruik de standaard instellingen van het netwerk.

**Verberg ID:** Verbergt altijd uw nummer.

**Verstuur ID:** Verbergt nooit uw nummer.

#### **Oproep in de wachtstand**

Kies een optie en druk op **OK**. Controleert u echter of uw provider deze dienst aanbiedt.

**Activeer:** Schakel deze functie in.

**Inactiveer:** Schakel deze functie uit.

**Vraagstatus:** Toon of de service actief is of niet.

#### **Doorschakelen**

Gebruik deze functie om inkomende oproepen door te schakelen naar een ander vooraf ingesteld telefoonnummer. Kies een conditie en druk daarna op **OK**. Kies nu **Activeer**, **Inactiveer** of **Vraagstatus**. **Alle Voice oproepen doorschakelen:** Schakelt alle Voice oproepen door.

#### **Doorschakelen indien onbereikbaar:** Schakelt

inkomende oproepen door als de telefoon uit staat of buiten bereik is.

**Doorschakelen indien geen antwoord:** Schakelt inkomende oproepen door als deze niet beantwoord worden.

**Doorschakelen indien bezet:** Schakelt inkomende oproepen door als de lijn bezet is.

**Alle Data oproepen doorschakelen:** Schakelt alle Data oproepen door.

**Alle doorschakelingen annuleren:** Annuleert alle doorschakelingen.

#### **Oproepen versperren**

Door gebruik te maken van deze netwerkservice kunt u inkomende en uitgaande oproepen naar of vanaf uw telefoon beperken.

NB:

Een wachtwoord is nodig om deze instelling te veranderen.

#### **Uitgaande oproepen**

Beperkt de gebruiker in het draaien van nummers. **Inkomende oproepen** Beperkt de gebruiker in het ontvangen van inkomende oproepen.

**Alles annuleren** Annuleert alle versperringen van oproepen (wachtwoord vereist).

**Versperringswachtwoord veranderen** Verander het versperringswachtwoord.

## **Automatisch opnieuw draaien**

Als u de functie '**Automatisch opnieuw draaien**' activeert, zal de telefoon als de oproep niet geplaatst kan worden het nummer na een vooraf ingestelde tijd opnieuw draaien op conditie dat u de oproep niet geannuleerd heeft.

- 1. Druk op **Menu** in de stand-by stand.
- 2. Druk herhaaldelijk op de  $\bigwedge$  of  $\bigvee$  toets om **Instellingen** te kiezen en druk daarna op **OK**.
- 3. Druk op de  $\triangle$  toets om **Oproep** te kiezen en druk daarna op **OK**.
- 4. Druk op de **A** of **V** toets om **Automatisch opnieuw draaien** te kiezen. Druk op **AAN** om de functie in te schakelen of op **UIT** om de functie uit te schakelen.

## **Andere instellingen**

- 1. Druk op **Menu** in de stand-by stand.
- 2. Druk herhaaldelijk op de  $\bigwedge$  of  $\bigvee$  toets om **Instellingen** te kiezen en druk daarna op **OK**.
- 3. Druk op de  $\triangle$  toets om **Oproep** te kiezen en druk daarna op **OK**.
- 4. Druk op de **A** toets om **Meer** te kiezen en druk daarna op **OK**.

**Aanvangstijd van het gesprek tonen:** Toont de aanvangstijd van het gesprek.

**Herinnering aan de aanvangstijd van het gesprek:**  Herinnert u met regelmatige tussenpozen.

## **SOS instelling**

U kunt 6 ontvangers van SOS oproepen en 1 ontvanger van SOS berichten opgeven.

- 1. Druk op **Menu** in de stand-by stand.
- 2. Druk herhaaldelijk op de  $\blacktriangle$  of  $\blacktriangledown$  toets om **Instellingen** te kiezen en druk daarna op **OK**.
- 3. Druk op de ∧ of V toets om **SOS** te kiezen en druk daarna op **OK**.

## **SOS nummers instellen**

U kunt maximaal 6 SOS nummers instellen m.b.v. deze functie.

- 1. Druk op **OK** om een **SOS nummer** te kiezen.
- 2. Druk herhaaldelijk op de  $\blacktriangle$  of  $\blacktriangledown$  toets om één van de 6 standen te kiezen en druk daarna op **Bewerken**.
- 3. Druk op de **OK** 'softkey' om **Nummer toekennen** te kiezen. Druk herhaaldelijk op de  $\bigwedge$  of  $\bigvee$  toets om naar de gewenste registratie te gaan en druk daarna op **OK**. **Klaar** zal op de LCD display verschijnen.

## **SOS-bericht instelling**

#### **Berichtontvanger**

- 1. Druk op de toets om **SOS-bericht** te kiezen en druk daarna op **OK**.
- 2. Druk op de **OK** 'softkey' om **Ontvanger** te kiezen.

# **INSTELLINGEN VOOR DE HANDSET**

- 3. Druk herhaaldelijk op de  $\bigwedge$  of  $\bigvee$  toets om één van de 3 berichtnummers te kiezen en druk daarna op **Bewerken**.
- 4. Druk op de **OK** 'softkey' om **Nummer toekennen** te kiezen. Druk herhaaldelijk op de  $\triangle$  of  $\triangledown$  toets om naar de gewenste registratie te gaan en druk daarna op **OK**. **Klaar** zal op de LCD display verschijnen.
- 5. Druk op de **↓** toets om **SOS-bericht** te kiezen en druk daarna op **OK**.
- 6. Druk op de toets om **Context** te kiezen en druk daarna op **OK.**
- 7. Voer het tekstbericht van maximaal 40 tekens in.

Druk op de **toets** om van invoermodus te wisselen tijdens de invoer. Druk daarna op de **Bewaren** 'softkey' en **Bewaart** zal op de LCD display verschijnen. Druk op **Ja** om te bevestigen: **Klaar** verschijnt.

## **Gebruik van de SOS functie**

In geval van nood kunt u de **SOS** schakelaar in de **AAN** stand zetten om zodoende hulp in te roepen. De telefoon zal nadat de SOS-schakelaar (aan de linkerkant) **AAN** is gezet het **SOS-bericht** versturen als de gebruiker vooraf een **SOS-bericht** heeft ingesteld en de betreffende SMS-ontvanger gekozen heeft voordat het overgaat naar het oproepen volgens de SOS-lijst. Maximaal 6 nummers kunnen vooraf in de **SOS-lijst** ingesteld worden. Nadat het in de SOS stand is gekomen, zal de telefoon deze SOS nummers automatisch na elkaar draaien. Als de

# **INSTELLINGEN VOOR DE HANDSET**

andere kant in gesprek is of een oproep afbreekt, zal onmiddellijk het volgende nummer gedraaid worden. De telefoon zal deze nummers draaien totdat de handset uit gezet wordt of geen voeding meer heeft. In deze stand: Als u de SOS stand wilt verlaten, zet dan de **SOS-schakelaar** aan de rechterkant **UIT**.

### **Sneldraaien**

U kunt telefoonnummers bewaren en deze daarna gemakkelijk draaien wanneer u maar wilt door een van de sneltoetsen (**M1-M3**) in te drukken. Elk nummer kan max. 30 cijfers bevatten.

Let er op dat nummers die u wilt gebruiken voor sneldraaien in het telefoonboek opgeslagen moeten zijn.

#### **Sneldraai nummers opslaan**

- 1. Druk op **Menu** in de stand-by stand.
- 2. Druk herhaaldelijk op de  $\blacktriangle$  of  $\blacktriangledown$  toets om **Instellingen** te kiezen en druk daarna op **OK**.
- 3. Druk herhaaldelijk op de  $\blacktriangle$  of  $\blacktriangledown$  toets om **Sneldraaien** te kiezen en druk daarna op **OK**.
- 4. Druk op de **V** toets om **Nummer instellen** te kiezen en druk daarna op **OK**.
- 5. Gebruik de  $\triangle$  of  $\triangledown$  toets om de gewenste sneltoets (**M1-M3**) te kiezen en druk daarna op **Opties**.
- 6. Druk op **OK** en druk daarna herhaaldelijk op de of  $\blacktriangleright$  toets om een registratie in het telefoonboek te kiezen. Druk nogmaals op **OK** om te bevestigen.

#### **Sneldraai nummers bellen**

Nadat de instelling voltooid is, kunt u op één van de sneltoetsen (**M1-M3**) drukken om het betreffende nummer te bellen.

#### **Opties voor sneldraaien gebruiken**

Nadat u een nummer heeft toegewezen aan een sneltoets, kunt u de opties invoeren.

- 1. Druk op de **Menu** 'softkey' in de stand-by stand.
- 2. Druk herhaaldelijk op de  $\bigwedge$  of  $\bigvee$  toets om **Instellingen** te kiezen en druk daarna op **OK**.
- 3. Druk herhaaldelijk op de  $\bigwedge$  of  $\bigvee$  toets om **Sneldraaien** te kiezen en druk daarna op **OK**.
- 4. Druk op de  $\triangle$  of  $\triangledown$  toets om **Nummer instellen** te kiezen en druk daarna op **OK**.
- 5. Gebruik de  $\bigwedge$  of  $\bigvee$  toets om de gewenste sneltoets (**M1-M3**) te kiezen en druk daarna op **Opties**.
- 6. Druk op de  $\bigwedge$  of  $\bigvee$  toets o de gewenste optie te kiezen:

**Bewerken:** Verander het sneldraai nummer.

**Wissen:** Wis het sneldraai nummer.

### **Netwerk instelling**

Deze functie stelt u in staat om handmatig of automatisch een netwerk te kiezen wanneer u internationaal roaming gebruikt. Een roaming netwerk is alleen beschikbaar als u provider een roaming overeenkomst met een roaming provider heeft afgesloten.

# **INSTELLINGEN VOOR DE HANDSET**

- 1. Druk op **Menu** in de stand-by stand.
- 2. Druk herhaaldelijk op de  $\bigwedge$  of  $\bigvee$  toets om **Instellingen** te kiezen en druk daarna op **OK**.
- 3. Druk op de  $\bigwedge$  of  $\bigvee$  toets om **Netwerk** te kiezen en druk daarna op **OK**.

#### **Netwerk selectie**

Opnieuw zoeken: Begint een nieuwe zoektocht naar een netwerk.

Netwerk selecteren: Selecteert een netwerk.

Selectiestand: **Automatisch** of **Handmatig**; druk op **Veranderen** om tussen de standen te wisselen.

#### **Voorkeursnetwerken**

Selecteer **CMCC 46000**, **46002** of **41004**.

### **Beveiligingsinstellingen**

- 1. Druk op **Menu** in de stand-by stand.
- 2. Druk herhaaldelijk op de  $\bigwedge$  of  $\bigvee$  toets om **Instellingen** te kiezen en druk daarna op **OK**.
- 3. Druk op de  $\bigwedge$  of  $\bigvee$  toets om **Beveiliging** te kiezen en druk daarna op **OK**.

#### **SIM vergrendeling**

Druk op **AAN/UIT** en druk daarna op **OK** op de SIM vergrendeling in- of uit te schakelen.

#### **Telefoonvergrendeling**

# **INSTELLINGEN VOOR DE HANDSET**

#### Druk op **AAN/UIT** en druk daarna op **OK** op de telefoonvergrendeling in- of uit te schakelen. **NB:**

U moet het huidige wachtwoord voor de telefoon vergrendeling invoeren om deze instelling te veranderen. Het standaard (default) wachtwoord is 1122.

#### **Nummers in de vaste bellijst**

U kunt het bellen naar bepaalde op de SIM kaart bewaarde nummers beperken. De nummers in de vaste bellijst worden afgeschermd met de PIN2 code. **Modus:** Druk op **AAN/UIT** en druk daarna op **OK**. Voer PIN2 in en druk op **OK** om te bevestigen. **Vaste bellijst:** U kunt vaste nummers toevoegen, bewerken en wissen. Voer PIN2 in en druk op **OK** om te bevestigen.

#### **Belblokkering**

U kunt bepaalde te draaien nummers blokkeren. Let er op dat sommige SIM kaarten deze functie niet ondersteunen.

#### **Wachtwoord veranderen**

**PIN:** Verandert de PIN code. **PIN2:** Verandert PIN2.

#### **Wachtwoord voor de telefoonvergrendeling:**

Verandert het wachtwoord voor de telefoonvergrendeling. U moet het huidige wachtwoord invoeren (default = 1122) voordat u het nieuwe wachtwoord invoert.

### **Fabrieksinstellingen herstellen**

Als u ervoor kiest om de handset te resetten naar de originele instellingen worden alle door de gebruiker te kiezen functies reset naar de fabrieksinstellingen:

- 1. Druk op **Menu** in de stand-by stand.
- 2. Druk herhaaldelijk op de  $\bigwedge$  of  $\bigvee$  toets om **Instellingen** te kiezen en druk daarna op **OK**.
- 3. Druk op de  $\bigwedge$  of  $\bigvee$  toets om **Fabrieksinstellingen herstellen** te kiezen en druk daarna op **OK**.
- 4. Er zal u gevraagd worden het wachtwoord in te voeren (default = 1122). Gebruik het numerieke toetsenbord om de code in te voeren en druk daarna op **OK**.
- 5. Druk op **Ja** om de reset te bevestigen. Als het wachtwoord dat u heeft ingevoerd correct is, zal **Klaar** op de LCD display verschijnen. Anders wordt u gevraagd het wachtwoord opnieuw in te voeren.

# **GELUIDEN**

## **Telefoongeluiden**

Er zijn 6 soorten telefoongeluid. U kunt het gewenste geluid kiezen en de relatieve bijzonderheden instellen.

- 1. Druk op **Menu** in de stand-by stand.
- 2. Druk herhaaldelijk op de  $\blacktriangle$  of  $\blacktriangledown$  toets om **Geluiden** te kiezen en druk daarna op **OK**.
- 3. Gebruik de  $\bigwedge$  of  $\bigvee$  toets om te kiezen uit **Algemeen**, **Vergadering**, **Buitenshuis**, **Binnenshuis**, **Koptelefoon** of **Bluetooth**. Druk daarna op **OK**.
- 4. Druk op de  $\triangle$  of  $\triangledown$  toets om **Activeren** of **Aanpassen** te kiezen. Als u **Aanpassen** kiest, kunt u de Beltoon, Berichtentoon, Belvolume, Toetstoon & -volume, Wekkertoon, Belsignaal voor Voeding AAN of UIT, Alarmtype en Beltype instellen naar uw voorkeur en behoeften.

De telefoon heeft diverse functies zoals Kalender, Wekker, Bluetooth en Rekenmachine.

### **Kalender**

Door gebruik te maken van deze functie kunt u de kalender bekijken en vlug naar de gewenste datum gaan.

- 1. Druk op **Menu** in de stand-by stand.
- 2. Druk herhaaldelijk op de  $\bigwedge$  of  $\bigvee$  toets om **Extra's** te kiezen en druk daarna op **OK**.
- 3. Druk op **OK** om de **Kalender** te kiezen. De huidige maand wordt getoond met de huidige datum verlicht op een blauwe achtergrond. Druk herhaaldelijk op de  $\bigwedge$  of  $\bigvee$  toets om de vorige of de komende maand te tonen.
- 4. Ga naar een specifieke datum door op **Opties** te drukken. Druk daarna op **OK** om **Spring naar datum** te kiezen.
- 5. Druk nogmaals op **OK**, voer de datum in het voorgeschreven formaat in en druk op **OK**.
- 6. Druk op **Klaar** om naar de door u ingevoerde datum te springen.

### **Wekalarm**

U kunt het wekalarm zodanig instellen dat het 毶 n keer afgaat, elke dag (op dezelfde tijd) of 毶 n keer per week (op dezelfde dag en tijd). Er zijn max. 5 wekalarmen. 1. Druk op **Menu** in de stand-by stand.

- 2. Druk herhaaldelijk op de **A** of **V** toets om **Extra's** te kiezen en druk daarna op **OK**.
- 3. Druk op de **A** of **V** toets om **Wekalarm** te kiezen en druk daarna op **OK**.
- 4. Druk herhaaldelijk op de  $\bigwedge$  of  $\bigvee$  toets om één van de 5 standen te kiezen en druk daarna op **Bewerken**.
- 5. Druk op **Bewerken** om het volgende in te stellen: **Status van het wekalarm**: UIT/AAN **Wektijd Herhalen**: Een keer / Elke dag / Eens per week **Dagen van de week Audio-opties**: Toon / FM radio **Sluimertijd**: Standaard is 1-10 minuten. **Soort wekalarm**: Trillen en bellen / Alleen bellen / Alleen trillen
- 6. Druk op **Klaar** na alle instellingen gedaan te hebben en druk daarna op **Ja** om te bevestigen. Als de wekker afgaat, drukt u op **Stop** om het te annuleren of op **Sluimer** om het opnieuw af te laten gaan.

### **Bluetooth**

Door deze functie te gebruiken kunt u een draadloze verbinding tot stand brengen met andere Bluetooth apparaten zoals koptelefoons.

- 1. Druk op **Menu** in de stand-by stand.
- 2. Druk herhaaldelijk op de  $\blacktriangle$  of  $\blacktriangledown$  toets om **Extra's** te kiezen en druk daarna op **OK**.

3. Druk herhaaldelijk op de  $\blacktriangle$  of  $\blacktriangledown$  toets om **Bluetooth** te kiezen en druk daarna op **OK** om het volgende in te stellen:

#### **Voeding aan/uit**

Druk op AAN of UIT om Bluetooth in- of uit te schakelen. **Naar audio-apparaat zoeken** 

Zoek naar aanwezige Bluetooth audio-apparaten.

#### **Mijn apparaat**

Noemt alle bewaarde apparaten en stelt u in staat om nieuwe apparaten toe te voegen. Kies uw apparaat uit de lijst en druk op **Opties**.

#### **Actief apparaat**

Het apparaat dat op dit moment met uw telefoon verbonden is.

#### **Instellingen**

Zichtbaarheid: Maakt uw telefoon (on)zichtbaar voor andere apparaten.

De naam van het apparaat veranderen: Wijzigt de naam waarmee uw telefoon verschijnt voor andere Bluetooth apparaten.

**Authenticatie** 

Audiopad: Selecteer het audiopad tussen de telefoon en de Bluetooth koptelefoon.

#### **Over het apparaat**

Noemt de informatie van het apparaat zoals naam, adres, etc.

### **Rekenmachine**

Door gebruik te maken van deze functie kunt u eenvoudige berekeningen maken zoals optellen, aftrekken, vermenigvuldigen en delen.

- 1. Druk op **Menu** in de stand-by stand.
- 2. Druk herhaaldelijk op de **A** of **V** toets om **Extra's** te kiezen en druk daarna op **OK**.
- 3. Druk herhaaldelijk op de  $\bigwedge$  of  $\bigvee$  toets om **Rekenmachine** te kiezen en druk daarna op **OK**.
- 4. Voer het eerste cijfer in m.b.v. het numerieke

toetsenbord. Druk op de **to**usel toets om zonodig een decimaalteken in te voeren.

- 5. Druk herhaaldelijk op de  $\triangle$  of  $\triangledown$  toets om het gewenste rekenkundige symbool te kiezen: + (voor optellen), - (voor aftrekken), x (voor vermenigvuldigen) of / (voor delen).
- 6. Voer het tweede cijfer in m.b.v. het numerieke toetsenbord.
- 7. Druk op **OK** om het resultaat te zien. **NB:**

Druk op Wissen om een fout te wissen of om de display leeg te maken.

# **FM RADIO**

Denk eraan om eerst de koptelefoon aan te sluiten voordat u de FM radio gebruikt.

- 1. Druk op **Menu** in de stand-by stand.
- 2. Druk herhaaldelijk op de  $\bigwedge$  of  $\bigvee$  toets om **FM Radio** te kiezen en druk daarna op **OK**.
- 3. Druk op de **Opties** 'softkey' om een van de volgende opties te kiezen:

**Activeren**: Zet de radio aan.

**Lijst van zenders**: Druk op de toetsen 1-9 om snel een vooraf ingestelde zender te kiezen terwijl de radio aan staat.

**Handmatige invoer**: Stelt de zender handmatig in en bewaart dit.

**Automatisch zoeken vooraf instellen**: Zoekt automatisch naar alle beschikbare zenders. **Instellingen**: Stelt het achtergrondgeluid en de luidspreker in.

U kunt ook op de  $\triangle$  of  $\triangledown$  toets om zenders te zoeken en gebruik maken van de **V+** of **V-** toets om het volume aan te passen.

## **SPELLETJES**

Er zijn vier spelletjes, t.w. Puzzle, Robot, UFO en Fruit.

- 1. Druk op **Menu** in de stand-by stand.
- 2. Druk herhaaldelijk op de  $\bigwedge$  of  $\bigvee$  toets om **Spelletjes** te kiezen en druk daarna op **OK**.
- 3. Druk op de  $\bigwedge$  of  $\bigvee$  toets om een van de 4 spelletjes te kiezen en druk daarna op **OK**.

Ga naar het menu **Spelletjes instellingen** om de instellingen van de spelletjes aan te passen.

# **LIJST MET KENMERKEN EN FUNCTIES**

- Geschikt voor openbare mobiele communicatienetwerken van 850/900/1800/1900MHz
- LCD display van 5 cm met 176x220 pixels en een kleur van 262K
- Compatibel met gehoorapparaten functie
- **FM** radio
- Compatibel met Bluetooth
- Groot toetsenbord
- y Telefoonboek met maximaal 100 namen/nummers
- Lijst van ontvangen oproepen met max. 120 namen/nummers
- Lijst van gemiste oproepen met max. 20 namen/nummers
- Nummers in de bellijst kunnen teruggebeld worden / aan het telefoonboek toegevoegd worden / gewist of bewerkt worden.
- Lijst van uitgaande oproepen met max. 20 namen/nummers
- Maximaal 200 SMS berichten
- y 10 belmelodieën met 7 volumeniveau's die aangepast kunnen worden in het Geluidsmenu
- y Versterkingsregeling tot 35 dbm
- Toonregeling tot 10 dbm
- Veiliger en eenvoudiger bediening
- Display met betere leesmogelijkheden
- Handenvrij luidsprekertelefoon
- Maximaal 6 noodnummers

# **LIJST MET KENMERKEN EN FUNCTIES**

- De noodnummers worden automatisch gedraaid na één druk op een knop.
- y Verstuurt een SMS noodbericht naar noodnummers.
- y Toon voor wekalarm en berichtalarm zijn te kiezen.
- y Volume van het toetsenbord kan aangepast worden in het Geluidsmenu (7 niveau's)
- Keuze uit 6 telefoongeluiden
- Audiovolume kan aangepast worden (7 niveau's)
- Weergave van de tijdsduur van het gesprek
- Datum & tijd instelling
- Beveiliging van de telefooncode
- Keuze uit 11 talen
- Keuze van de tijdsduur van de LCD achtergrondverlichting
- Spelletjes
- $\cdot$  Rekenmachine
- Kalender
- Oproep in de wachtstand
- Doorschakelen
- Oproepen versperren
- Zaklantaarn
- LED voor een nieuwe oproep

# **FOUTOPSPORING**

#### **Telefoon kan niet AAN gezet worden.**

• Controleer of er een batterij in zit en controleer dat het er op de juiste manier ingestoken is.

#### **Er verschijnt niets op de display.**

- Controleer of de handset aan staat.
- Controleer dat de batterij en de SIM kaart er op de juiste manier ingestoken zijn.

#### **De display staat op slot terwijl de telefoon aanstaat.**

• Voer de PUK in om de SIM kaart te ontgrendelen.

**Er wordt geen signaalpictogram getoond.** 

- Er is geen verbinding met het netwerk. Verplaats u om te proberen of u in een gebied komt waar wel verbinding is.
- Neem contact op met uw provider.

#### **Ik krijg een bericht dat een bepaalde functie onmogelijk is.**

• Uw dienstverlener kan de gevraagde functie niet verlenen of u moet zich op die dienst abonneren. Neem contact op met de provider.

#### **Geen display tijdens het opladen**

• Het lading van de batterij is zeer laag. Wacht een paar minuten.

**Het bericht "Steek er een SIM kaart in" of "Beperkte dienstverlening" wordt getoond.** 

• Zorg ervoor dat de SIM kaart er op de juiste manier in ingestoken.

#### **De batterij ontlaadt snel of kan helemaal niet worden opgeladen.**

• Laadt de batterij voor 4 uur.
# **FOUTOPSPORING**

- Zet de telefoon op de juiste manier in de oplaadeenheid of verbindt de oplaadeenheid op de juiste manier. Maak de contactpunties van uw mobiele telefoon en de oplaadeenheid schoon met een zachte, droge doek.
- Probeer een nieuwe batterij.

### **Verbinding met het netwerk is mislukt.**

- Het signaal is te zwak of er kan interferentie van radio's zijn.
- Is de SIM kaart op de juiste manier geïnstalleerd of beschadigd? Als de SIM kaart beschadigd is, vraag dan een vervanging van uw dienstverlener.

## **Ik kan niet opbellen.**

- Is de SIM kaart geregistreerd op het netwerk?
- Zijn de balkjes van uitgaande gesprekken actief?
- Er kan een probleem zijn met het netwerk. Neem contact op met uw provider.
- Controleer het nummer van de provider, het lokale netnummer of het NMC nummer (zie de Handset Instellingen).

### **Ik kan geen gesprek aannemen.**

- Zijn de balkjes van binnenkomende gesprekken actief?
- Is de functie 'doorschakelen' actief?

### **De toetsen lijken op slot te staan.**

• Schakel de telefoon uit en daarna weer aan.

### **Het nummer van de beller wordt niet getoond**

# **FOUTOPSPORING**

- Verzeker u ervan dat u op deze service geabonneerd bent. Neem contact op met uw provider.
- Degene die u belt kan zijn gegevens geblokkeerd hebben.
- Laat de telefoon een paar keer overgaan, want er kan vertraging optreden in de ontvangst van de Beller's ID informatie.

### **Andere, niet hierboven genoemde problemen**

- Controleer de gehele gebruiksaanwijzing.
- Schakel de telefoon uit en daarna weer aan. Zie of het probleem zich nog steeds voordoet.

### **Algemeen**

Gebruik alleen de met het product meegeleverde voeding.

Gebruik alleen de meegeleverde en goedgekeurde oplaadbare batterij.

Maak het basisstation of de handset niet open (behalve voor het vervangen van de batterijen van de handset). Neem voor alle reparaties contact op met de helpdesk. Gooi nooit batterijen in vuur. Er bestaat dan ernstig risico op explosie en/of het vrijkomen van giftige chemicaliën. Verwijder de batterij als u zeker weet dat u de telefoon voor meer dan een maand niet zult gebruiken.

#### **Schoonmaken**

Maak de telefoon met een zachte doek schoon. Houdt de oplaadcontacten van het basisstation en de handset schoon. Nooit schuur- of schoonmaakmiddelen gebruiken: deze kunnen de afwerklaag of de elektrische onderdelen aan de binnenkant beschadigen.

#### **Omgeving**

Nooit aan direct zonlicht blootstellen.

Zorg er altijd voor dat er een vrije luchtstroom over de oppervlakten van de telefoon is.

Zet geen enkel deel van uw product in water en gebruik het niet in vochtige of natte omstandigheden zoals bijvoorbeeld in badkamers.

Stel uw product niet bloot aan vuur of andere gevaarlijke condities.

De telefoon is ontworpen om te werken binnen een temperatuursbereik van -20°C tot 60°C.

# **VEILIGHEIDSINFORMATIE**

### **Gebruik**

Samenvattend, lees deze eenvoudige

gebruiksaanwijzingen. Het negeren van deze richtlijnen kan gevaarlijk of illegaal zijn.

VEILIG AANZETTEN

Zet het apparaat niet aan als het gebruik van draadloze telefoons verboden is of als het interferentie of gevaar kan veroorzaken.

VERKEERSVEILIGHEID OP DE EERSTE PLAATS Houdt u aan alle plaatselijke wetten. Houdt altijd de handen vrij om een voertuig te besturen terwijl u rijdt. Terwijl u rijdt moet verkeersveiligheid altijd voorrang hebben.

INTERFERENTIE

Alle draadloze apparaten kunnen gevoelig zijn voor storing. Dit kan de werking beïnvloeden.

UITZETTEN IN ZIEKENHUIZEN

Volg elke beperking op. Zet het apparaat uit nabij medische apparatuur.

UITZETTEN IN VLIEGTUIGEN

Volg elke beperking op. Draadloze apparaten kunnen interferentie in vliegtuigen veroorzaken.

UITZETTEN TIJDENS TANKEN

Gebruik het apparaat niet in tankstops. Niet gebruiken in de buurt van brandstof of chemicaliën.

UITZETTEN WAAR GEWERKT WORDT MET **EXPLOSIEVEN** 

Volg elke beperking op. Gebruik het apparaat niet op plaatsen waar gewerkt wordt met explosieven. VERSTANDIG GEBRUIK

# **VEILIGHEIDSINFORMATIE**

Alleen gebruiken in de normale stand zoals uitgelegd in de documentatie van het product.

BACK-UP KOPIEEN

Denk eraan back-up kopieën of een geschreven verslag van alle belangrijke informatie te maken.

OPLADEN

Gebruik de telefoon niet tijdens het opladen.

Om schade aan het gehoor te voorkomen, moet u nooit langdurig met hoog volumeniveau aan de telefoon zijn. Sommige telefoons worden getest op comptabiliteit met gehoorapparaten. Als de doos van uw model een label met 'Geclassificeerd voor Gehoorapparaten' heeft, dan geldt de volgende verklaring. Gebruikers kunnen een zoemend, gonzend of gierend geluid horen wanneer sommige mobiele telefoons worden gebruikt dichtbij sommige gehoorapparaten (zoals een cochleair implantaat). Sommige gehoorapparaten zijn minder gevoelig voor deze interferentie dan andere apparaten en telefoons kunnen ook verschillende hoeveelheden interferentie opwekken. De draadloze telefoonbranche heeft classificaties ontwikkeld voor sommige mobiele telefoons om gebruikers van gehoorapparaten te helpen bij het vinden van telefoons die compatibel zijn met hun gehoorapparaten. Niet alle telefoons zijn geclassificeerd. Geclassificeerde telefoons hebben hun classificatie op de doos of op een label op de doos. Deze classificaties zijn geen garanties. De resultaten zullen afhankelijk van de gebruiker's gehoorapparaat en het niveau van gehoorsverlies varieren. Als uw gehoorapparaat gevoelig is voor interferentie, dan kan het gebeuren dat u een geclassificeerde telefoon niet tot onverdeeld genoegen kan gebruiken. De telefoon uitproberen met uw gehoorapparaat is de beste manier om er achter te komen of het aan uw persoonlijke behoeften voldoet.

# **NETWERKDIENSTEN**

Om de telefoon te gebruiken moet u de service hebben van een dienstverlener van draadloze diensten. Vele functies van dit apparaat hangen af van de kenmerken in het draadloze netwerk. Deze netwerkdiensten zouden niet beschikbaar kunnen zijn in alle netwerken of u moet specifieke overeenkomsten met uw dienstverlener sluiten voordat u bepaalde netwerkdiensten kunt gebruiken. Het kan nodig zijn dat uw dienstverlener u extra instructies over het gebruik ervan geeft en uitlegt welke onkosten dit met zich meebrengt. Sommige netwerken kunnen beperkingen hebben die van invloed zijn op het gebruik van netwerkdiensten. Bijvoorbeeld, niet alle netwerken ondersteunen alle tekens en diensten die taalafhankelijk zijn.

Uw dienstverlener kan hebben vereist dat bepaalde functies in uw apparaat niet in werking worden gesteld of niet worden geactiveerd. Als dit het geval is dan zullen zij niet in het menu van uw apparaat verschijnen. Uw apparaat kan ook speciaal geconfigureerd zijn. Deze configuratie kan veranderingen in menunamen, menuvolgorde en pictogrammen omvatten. Neem contact op met uw dienstverlener voor meer informatie.

# **ALGEMENE INFORMATIE**

# **Verklaring**

Hierbij verklaart Geemarc dat dit product voldoet aan de essentiële vereisten en andere relevante condities van de Richtlijn 1999/5/EG betreffende radioapparatuur en telecommunicatie-eindapparatuur en in het bijzonder aan Artikel 3, paragraaf 1a, 1b en 3. De telefoon werkt niet als de lijnvoeding lager dan 18 mA is.

*De nakomingsverklaring kan ingezien worden op www.geemarc.com.* 

 $\epsilon$ 

# **Elektrische verbinding**

Dit apparaat is ontworpen om slechts te functioneren met 230V / 50Hz voeding. (Geclassificeerd als 'gevaarlijk voltage' volgens de EN60950 norm.) Het apparaat heeft geen geïntegreerde AAN/UIT schakelaar. Om de voeding uit te schakelen moet u de voeding van het lichtnet uitschakelen of de wisselstroomadapter uit de wandcontactdoos halen. Zorg er bij installatie voor dat u gemakkelijk bij de contactdoos van het lichtnet kunt komen.

# **RECYCLE RICHTLIJNEN**

De afgedankte elektrische en elektronische apparatuur (AEEA / Engels: WEEE) richtlijn is opgesteld om producten die aan het einde van hun nuttig gebruik zijn gekomen op de beste manier voor hergebruik geschikt te maken.

Wanneer dit product niet langer gebruikt wordt, gooi het dan niet weg met uw huisvuil.

Gebruik liever een van de volgende stortingsopties:

- Verwijder de batterijen en doe deze in een daartoe geschikte AEEA container. Gooi het product in een daartoe geschikte AEEA container.
- Of geef het oude product aan uw winkelier. Als u een nieuw apparaat koopt, moeten zij dit accepteren.

Als u deze instructies in acht neemt, zorgt u voor de menselijke gezondheid en beschermt u het milieu.

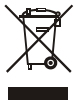

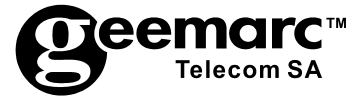

Bezoek ons op www.geemarc.com voor productondersteuning en hulp.

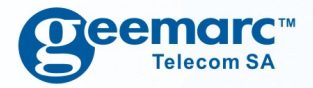

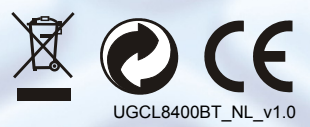

**Deemarc**" United Kingdom

**5 Swallow Court Swallowfields** Welwyn Garden City<br>Hertfordshire, AL7 1SB For product support: 01707 384438 www.geemarc.com

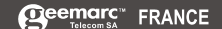

Parc de l'Etoile 2. rue Galilée BP20061 59791 Grande Synthe CEDEX Tél. service après vente : 03 28 58 75 99 ww.geemarc.com

**Ogeemarc** Deutschland

Siemensstrasse 10, 53121 Bonn **Deutschland** Tel: +49(0)228/74 87 09 0 Fax: +49(0)228/74 87 09 20

www.geemarc.com